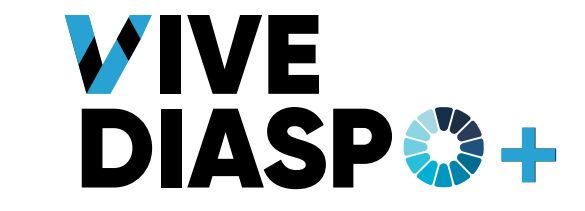

# **ECO-RESPONSABILITÀ E DEMATERIALIZZAZIONE NEL LAVORO CON I GIOVANI:**

*un passo in avanti verso una digitalizzazione responsabile*

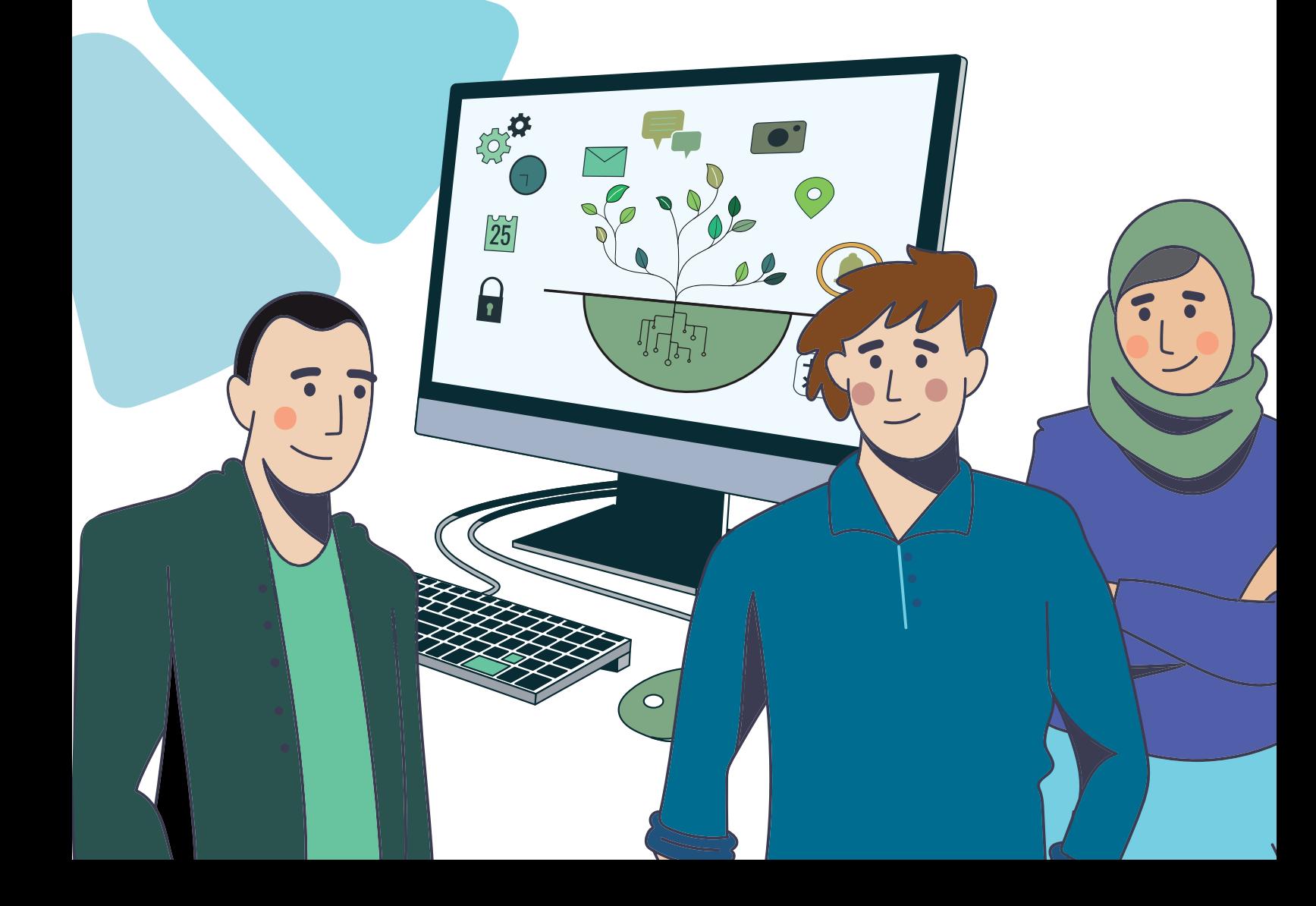

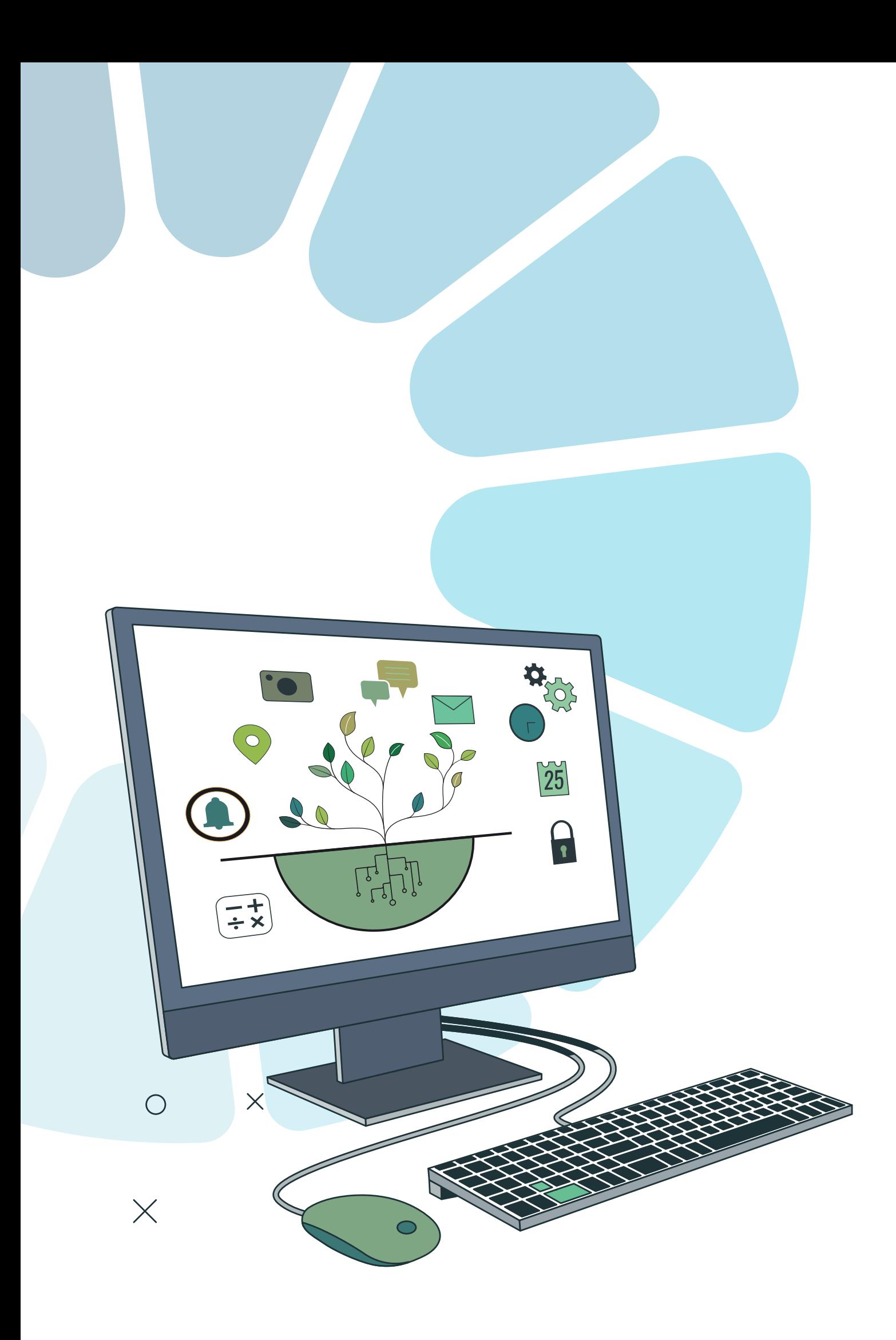

# **INDICE**

**Indice 4 Premessa 6**

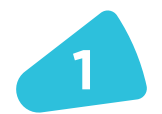

# **Buone pratiche digitali responsabili <sup>7</sup>**

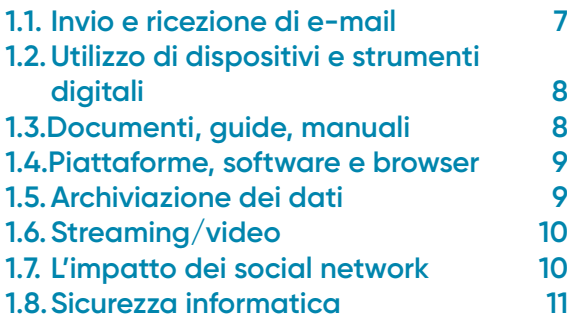

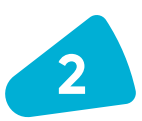

# **Buone pratiche durante gli eventi e gli spostamenti <sup>11</sup>**

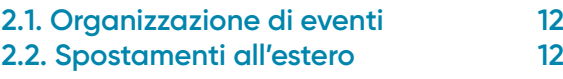

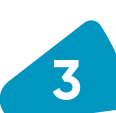

# **La digitalizzazione nel lavoro con i giovani <sup>13</sup>**

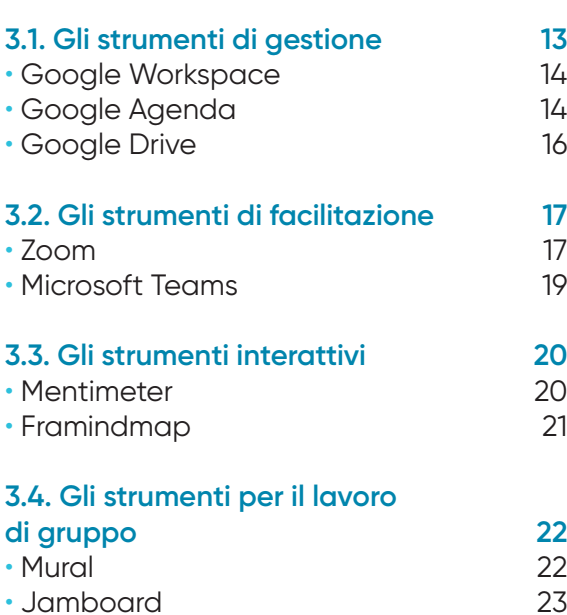

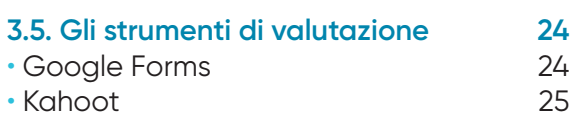

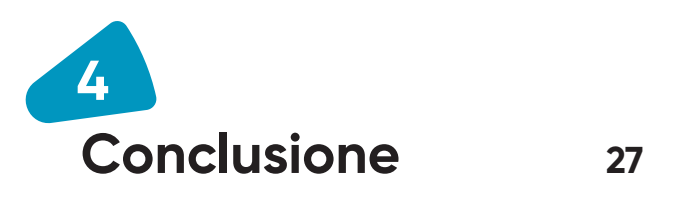

*N.B: L'uso della forma maschile in questo opuscolo ha il solo scopo di facilitarne la lettura*

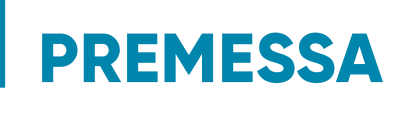

# **Il progetto** *Vive la durabilité des actions de jeunesse - Vive* **1**

**- mira a rispondere ai bisogni delle organizzazioni giovanili marocchine che operano nella Regione Orientale (province di Jerada e di Nador) e nelle province di Chichaoua e di Taroudant.**

Queste zone fragili sono caratterizzate da un'offerta di lavoro debole, un tasso di disoccupazione alto, una mancanza di competenze digitali e imprenditoriali, così come da problemi ambientali dovuti al cambiamento climatico e all'intervento umano.

L'obiettivo generale del progetto è fornire alle organizzazioni giovanili partner delle conoscenze, dei metodi e degli strumenti per potenziare la capacità di rispondere direttamente ed efficacemente ai bisogni dei loro beneficiari, in particolare i giovani e le donne. Si tratta quindi di un percorso di potenziamento delle capacità che implica attivamente sei organizzazioni partner.

Nel corso dei 24 mesi del progetto, le organizzazioni marocchine partecipano a scambi di buone pratiche su differenti tematiche e co-animano un ciclo di formazioni basandosi su alcuni strumenti e metodi di educazione non-formale, a fianco dei due partner europei. Le organizzazioni partecipanti aumentano così la qualità delle loro pratiche e potenziano il sostegno che offrono ai giovani, in particolare a coloro che hanno minori opportunità.

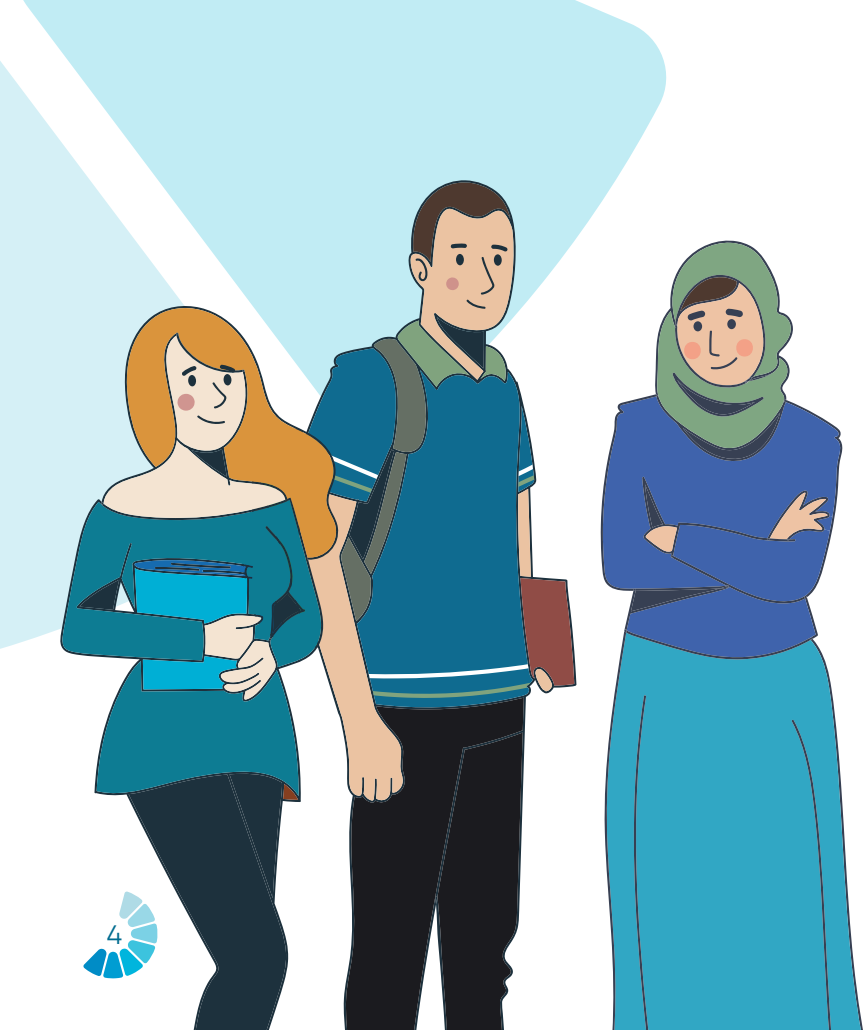

Le formazioni precedenti realizzate nell'ambito del progetto *ive riguardavano la valutazione dei bisogni, la pianificazione, l'impatto e la sostenibilità dei progetti per i giovani* e *la gestione del volontariato.*

Questo manuale affronta il tema dell'eco-responsabilità e della digitalizzazione responsabile sottoponendolo all'attenzione degli operatori del settore giovanile. In un contesto di cambiamento climatico e di evoluzione digitale, l'obiettivo della formazione da cui deriva questo opuscolo è stato quello di fornire alle strutture giovanili strumenti e consigli per dematerializzare il loro lavoro con i giovani e ridurre la loro impronta ambientale.

Sulla piattaforma *Vive* e sui differenti social network dei sei partner di progetto potranno essere visionati due video che presentano i punti chiave di questo manuale.

Il progetto *Vive la durabilité des actions de jeunesse* è coordinato da *Association pour le Développement des Initiatives Citoyennes et Européennes* - ADICE (Francia), cofinanziato dall'*Unione Europea* nell'ambito del programma *Erasmus Youth* e realizzato in partenariato con Associazione Solidarietà Paesi Emergenti - ASPEm (Italia), *Association Isaaf Jerada Solidarité et Développement* (Marocco), *Association Amuddu Chantiers Sans Frontières* (Marocco), *Association Thissaghnasse pour la culture et développement* - ASTICUDE (Marocco), TILDAT *pour le développement et la coopération* (Marocco).

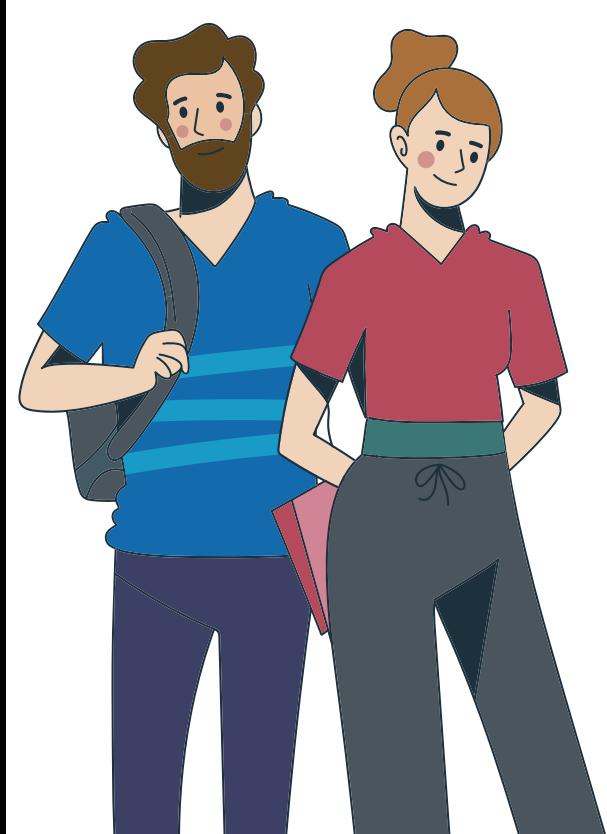

*1 Questo progetto è cofinanziato dall'Unione Europea. Tuttavia, i punti di vista e le opinioni espressi sono unicamente quelli degli autori e non necessariamente riflettono quelli dell'Unione Europea. Né l'Unione Europea né l'autorità di finanziamento possono esserne ritenute responsabili.*

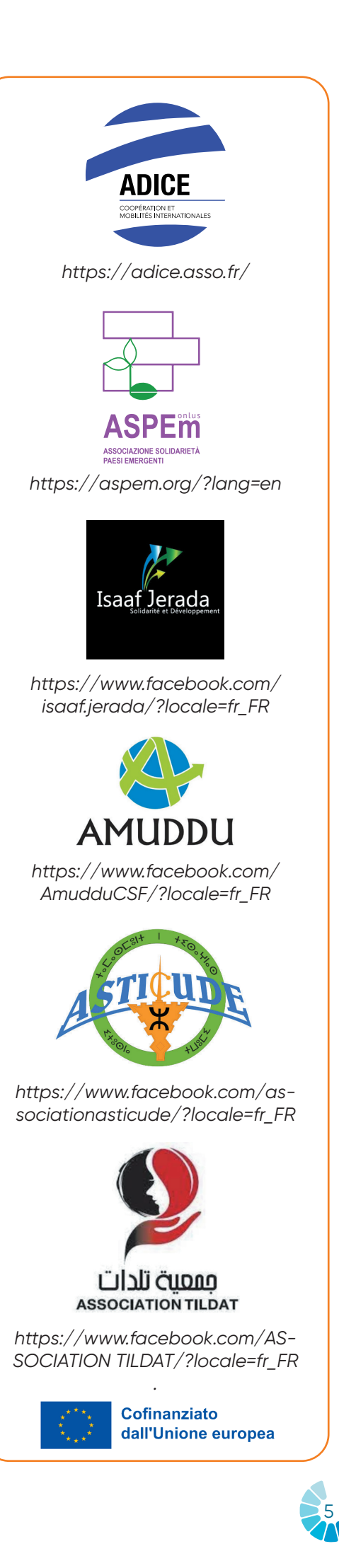

# **INTRODUZIONE**

**Il cambiamento climatico è la conseguenza di migliaia di anni di attività umana che ha influenzato i processi geologici naturali della Terra.** 

Tra le attività più dannose, si annoverano l'utilizzo eccessivo di combustibili fossili (carbone, petrolio e gas), la deforestazione, la produzione di beni a partire da risorse non rinnovabili, l'utilizzo di prodotti chimici e farmaceutici nell'agricoltura, oppure i nostri modelli di vita orientati verso un consumo di massa.

Il cambiamento climatico influisce sulla vita personale ed associativa per diversi aspetti, quali l'aumento delle temperature, già molto elevate in Marocco d'estate, i periodi di inondazione più importanti, la mancanza di risorse e in particolar modo dell'acqua, l'aumento dei prezzi delle materie prime, l'inquinamento dell'aria…

Al fine di far fronte al cambiamento climatico, L'Organizzazione delle Nazioni Unite (ONU) ha adottato nel 2015 un'Agenda universale per lo Sviluppo Sostenibile entro il 2030. Questa Agenda comporta 17 Obiettivi di Sviluppo Sostenibile (Sustainable Development Goals - SDGs), che mirano a migliorare il benessere generale delle popolazioni su scala planetaria. Sette di questi SDGs sono direttamente connessi alla protezione dell'ambiente, come per esempio l'SDG 12 ("garantire modelli di consumo e produzione sostenibili") o l'SDG 13 ("adottare misure urgenti per combattere i cambiamenti climatici e le loro conseguenze"). Altri riguardano obiettivi differenti ma che sono connessi all'ambiente, come l'SDG 4, che ha come fine "fornire un'educazione di qualità, equa ed inclusiva, e opportunità di apprendimento per tutti", il che implica educazione e sensibilizzazione ambientali.

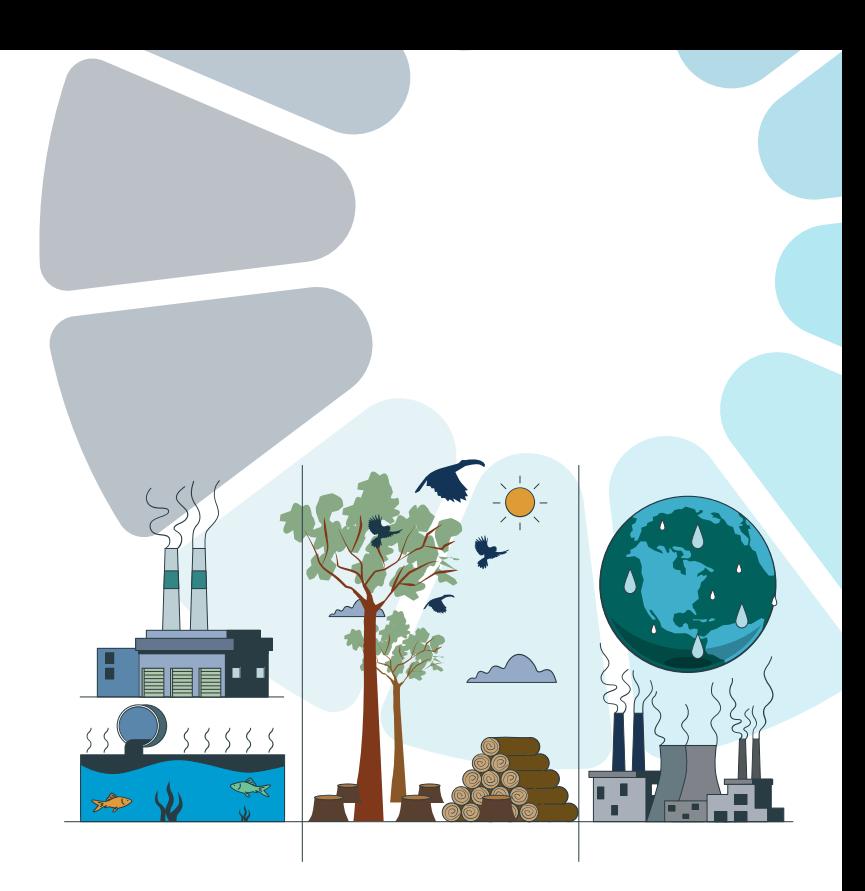

Il cambiamento climatico è una sfida che ha un impatto su tutte le persone che vivono sulla Terra ed è responsabilità di ognuno contribuire a contrastarlo. Ecco perché questo manuale è stato realizzato per le associazioni e gli operatori del settore giovanile, per guidarli a cambiare abitudini:

*Come digitalizzare il proprio lavoro in modo responsabile e adottare gesti e atteggiamenti eco-responsabili?* 

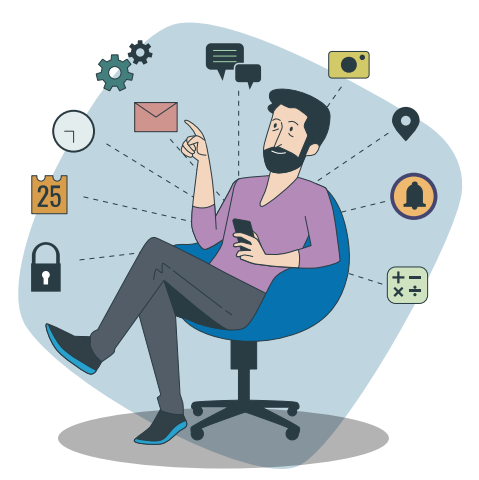

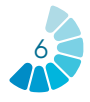

# **BUONE PRATICHE DIGITALI RESPONSABILI**

**«L'eco-responsabilità indica l'insieme delle azioni che mirano a limitare l'impatto sull'ambiente dell'attività quotidiana delle collettività.» (***ADEME***, Agenzia Francese per la Transizione Ecologica).**

**L'eco-responsabilità comporta l'implementazione di pratiche sostenibili per attenuare l'impatto ambientale della tecnologia digitale. Per gli operatori del settore giovanile si tratta di cambiare abitudini, per esempio quelle riguardanti il consumo di carta, le scelte di gestione e di organizzazione, e promuovere la sensibilizzazione dei lavoratori e dei volontari.**

#### **METODOLOGIA**

Per ogni pratica saranno presentati:

- Il suo utilizzo al lavoro o nella vita quotidiana.
- Il suo impatto.
- Consigli per ridurre il suo impatto (liste non esaustive).

# **1.1 INVIO E RICEZIONE DI E-MAIL**

Istantanea e semplice, la comunicazione via e-mail è una pratica quotidiana nel lavoro associativo. Permette di mantenere i contatti con i beneficiari, i partner, le istituzioni, ecc. e di condividere informazioni e documenti velocemente. Eppure, l'uso improprio delle e-mail è dannoso per l'ambiente.

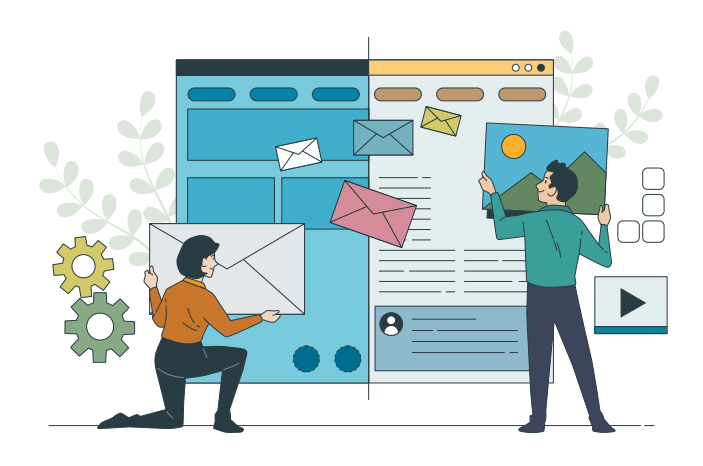

Infatti, Berners-Leen, fondatore del web (WWW), stima nel suo libro *«How Bad Are Bananas? The Carbon Footprint of Everything»* (2020) che le e-mail potrebbero essere l'origine di **150 milioni**  di tonnellate di CO<sub>2</sub> nel 2019, cioè circa **lo 0,3% dell'impronta carbonica.** Questa cifra si basa sul fatto che circa metà delle e-mail inviate sono spam e che il resto è costituito da messaggi ragionevolmente utili che hanno richiesto al mittente 3 minuti per scriverli e circa 1 minuto al lettore per leggerli. Sulla base di ciò, l'**utilizzo medio della posta elettronica equivale alla guida di una piccola automobile a benzina su una distanza di circa 205 km.**

#### **CONSIGLI**

- Scaricare i documenti online invece di scaricarli sul pc.
- Creare delle cartelle organizzate per evitare la duplicazione dei documenti.
- Evitare il più possibile l'invio di allegati: utilizzare *WeTransfer* per trasmettere dei documenti al fine di non intasare la casella di posta in arrivo.
- Evitare di rispondere alle e-mail, salvo in caso di reale necessità. Per esempio, non rispondere se è solo per ringraziare dell'invio di un documento.
- Rivolgersi direttamente ai colleghi qualora siano presenti in loco invece di inviare un'e-mail.
- Pulire la casella di posta in arrivo quotidianamente cancellando le e-mail in modo permanente.

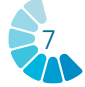

- Eliminare definitivamente i messaggi pubblicitari ricevuti (spam).
- Installare un anti-spam.
- Informare i colleghi per incoraggiare l'uso di uno spazio di archiviazione (*cloud*) piuttosto che la conservazione di e-mail e di allegati.

# **1.2. UTILIZZO DI DISPOSITIVI E STRUMENTI DIGITALI**

Sono chiamati dispositivi e strumenti digitali gli smartphone, i computer portatili, i tablet e le consolle da gioco, tra gli altri. Si tratta di tecnologie che le associazioni e gli operatori del settore giovanile usano quotidianamente per facilitare il lavoro e ottimizzare le attività.

I dispositivi digitali contribuiscono alle emissioni mondiali di gas a effetto serra per la loro produzione, il loro utilizzo e il loro smaltimento. **Nel 2020, il settore TIC (Tecnologie dell'Informazione e della Comunicazione) era responsabile di circa**  1,5 miliardi di tonnellate metriche di CO<sub>2</sub>, **il che equivale alle emissioni d'insieme dell'industria aeronautica.** 

Secondo il *Carbon Trust*, l'**utilizzo di uno smartphone per un'ora al giorno per un**  anno emette circa 44 kg di CO<sub>2</sub>, il che **equivale più o meno alla guida di un'auto per 161 km.**

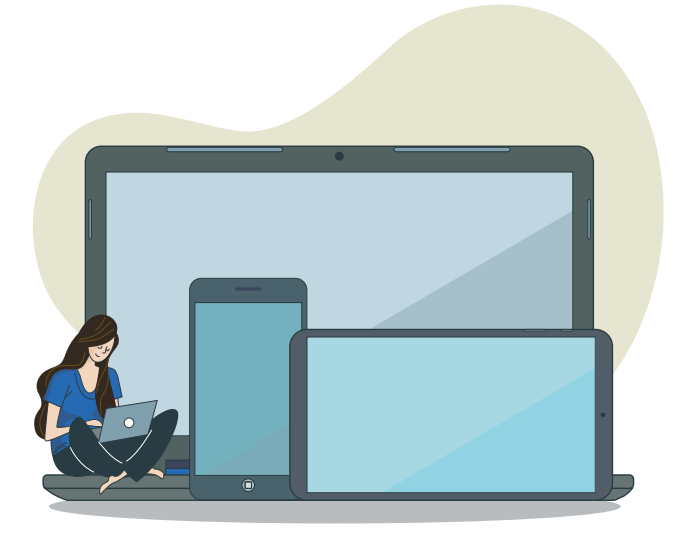

#### **CONSIGLI**

- Non comprare nuove apparecchiature digitali se non in caso di reale bisogno.
- Comprare dispositivi rigenerati o di seconda mano.
- Usare meno dispositivi per risparmiare energia e riparare quelli che non funzionano più, invece di buttarli.
- Controllare periodicamente i PC per potenziarli e aggiornarli invece di cambiarli completamente qualora le prestazioni diminuiscano.
- Spegnere lo schermo del computer al termine dell'utilizzo.
- Spegnere i dispositivi qualora non siano utilizzati (evitare di lasciarli in stand-by).

# **1.3. DOCUMENTI, GUIDE, MANUALI**

Lavorare con i giovani implica la condivisione di strumenti educativi e pedagogici che hanno come obiettivo quello di supportarli nella loro formazione e nelle loro attività, quali guide o manuali. La pratica più semplice sarebbe stampare questi documenti per trasmetterli direttamente ai giovani.

Tuttavia, la stampa di documenti, guide e manuali contribuisce ugualmente alle emissioni di gas a effetto serra. **L'industria della carta contribuisce in maniera significativa alla deforestazione, che provoca emissioni di carbonio.** Il consumo di energia necessaria alla produzione di prodotti in carta si aggiunge ugualmente all'impatto ambientale.

**Il settore della pasta di legno e della carta era responsabile di circa 190 Mt di**  emissioni di CO<sub>2</sub> nel 2021, cioè circa il 2% **dell'insieme delle emissioni dell'industria, il che costituisce un record storico.** Si stima che **la produzione e l'eliminazione della carta rappresentino il 4% delle emissioni mondiali di gas a effetto serra.**

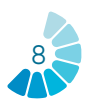

#### **CONSIGLI**

- Usare cartucce riciclate per la stampante e riutilizzare la carta stampata.
- Non stampare i manuali e le guide dove non sono necessari esercizi pratici.
- Ridurre l'utilizzo di carta usando documenti in forma digitale invece di stamparli.

## **1.4. PIATTAFORME, SOFTWARE E BROWSER**

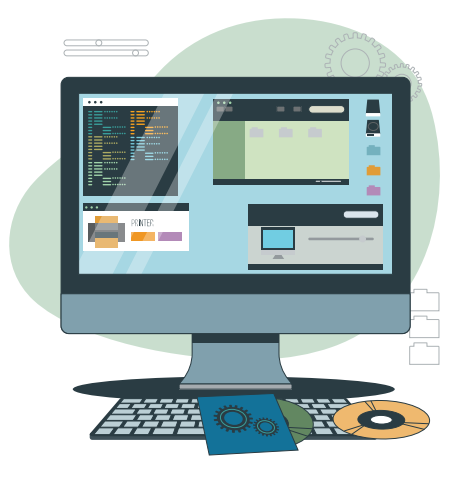

L'utilizzo di software d'ufficio (*Word, Excel*), piattaforme interattive, browser, applicazioni per riunioni online, ecc. è ricorrente nel lavoro associativo. Ogni sito o software utilizza dei dati che consumano energia.

Il consumo mondiale di energia nei centri dati è stimato a 205 TWh nel 2018, il che rappresenta circa l'**1% del consumo mondiale di elettricità.**

#### **CONSIGLI**

- Cercare di aumentare le riunioni fisiche evitando le riunioni online e le comunicazioni inutili via e-mail.
- Utilizzare più spesso possibile il browser *Ecosia* su PC e cellulare.
- Essere attenti all'utilizzo di dati di un software per evitare ogni consumo di energia inutile.

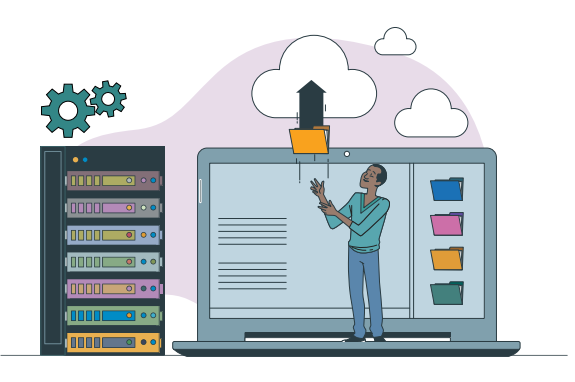

# **1.5. ARCHIVIAZIONE DEI DATI**

Poiché l'utilizzo di spazi di archiviazione (o *cloud*) è preferibile all'invio sistematico di e-mail, sempre più organizzazioni e imprese trasferiscono qui le proprie attività.

Secondo l'analisi dell'Agenzia Internazionale dell'Energia2 , i **centri dati e le reti di trasmissione dati rappresentano ciascuno dall'1 all'1,5% del consumo mondiale di elettricità**, e questa cifra continuerà a crescere.

Se l'informatica in cloud può essere più economa in energia rispetto ai metodi informatici tradizionali, l'ampiezza stessa dell'archiviazione e del trattamento dei dati richiesti dal servizio in cloud comporta comunque un impatto ambientale significativo. Uno studio realizzato nel 2019 da Greenpeace ha rivelato che il consumo di energia delle grandi imprese informatiche derivato dall'uso del cloud aumentava del 14% all'anno e che **il settore nel suo insieme era responsabile del 2% delle emissioni mondiali di gas a effetto serra.**

#### **CONSIGLI**

- Copiare i contatti, lavorare e salvare localmente e condividere i file via cloud.
- Effettuare tutti i mesi una pulizia digitale (impostare un promemoria mensile).
- Istituire uno spazio condiviso di archiviazione dei documenti.
- Eliminare i file doppi.

*2 «Centre de données et réseaux de transmission de données – Analyse». AIE, https://www.iea.org/reports/ data-centres-and-data-transmission-networks.*

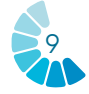

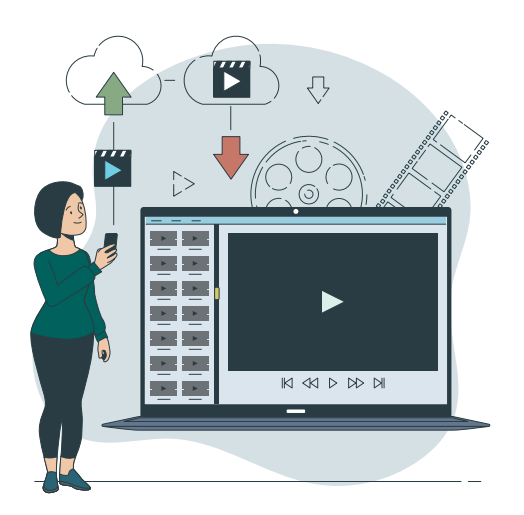

# **1.6. STREAMING/VIDEO**

Nell'ambito delle attività rivolte ai giovani, gli operatori coinvolti possono far visionare dei video (trovati su *YouTube*, per esempio) al fine di dinamizzare una formazione o una presentazione o spiegare rapidamente un determinato argomento.

Secondo un rapporto pubblicato nel 2019 da *The Shift Projec*t, un gruppo di riflessione francese, i video online (streaming e download) rappresentavano circa l'**1% delle emissioni mondiali di gas a effetto serra nel 2018, cioè circa 300 milioni di tonnellate in CO<sub>2</sub> equivalente.** Il rapporto ha constatato che la maggioranza delle emissioni associate allo streaming video proveniva dall'energia utilizzata per alimentare i centri dati e le reti, e che questo consumo d'energia continuerà ad aumentare nella misura in cui più persone accedono ai servizi di streaming e la qualità del contenuto video migliora.

#### **CONSIGLI**

- Privilegiare il download rispetto alla riproduzione continua (streaming).
- Utilizzare dei dispositivi a basso consumo di energia.
- Informarsi sui regolamenti locali in materia di sostenibilità digitale.

# **1.7. L'IMPATTO DEI SOCIAL NETWORK**

Le organizzazioni giovanili sono generalmente presenti sui social network, come *Facebook, Instagram* o *Linkedin*, per promuovere le proprie azioni e accrescere la visibilità. Inoltre, i lavoratori e i volontari possono anche utilizzare i propri profili social personali per disseminare le informazioni.

Le piattaforme di social network generano importanti emissioni di carbonio a causa del consumo di energia. Il settore delle TIC, che comprende le piattaforme dei social network, rappresenta circa il 2,5% delle emissioni mondiali di gas a effetto serra, e questa cifra dovrebbe raggiungere il 4% entro il 2025. Per comprendere il concreto rischio di questo aumento, basta pensare che *Facebook* **ha indicato che i suoi centri dati avevano consumato 5,8 milioni di megawattora di energia nel 2020, cioè l'equivalente energetico di più di 500.000 case negli Stati-Uniti.** 

#### **CONSIGLI**

- Disconnettersi dai social network di sera e nel week-end.
- Chiudere le applicazioni e le notifiche in background più volte al giorno.
- Limitare il tempo di visualizzazione e spegnere i dispositivi digitali (telefoni cellulari, tablet) quanto prima.
- Pulire regolarmente le cartelle di posta dei social network.

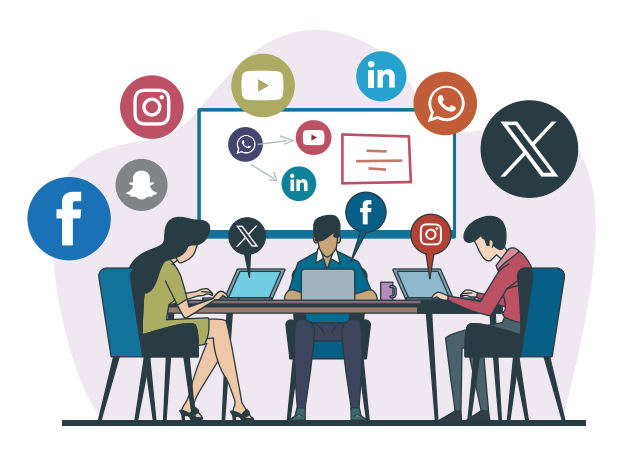

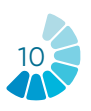

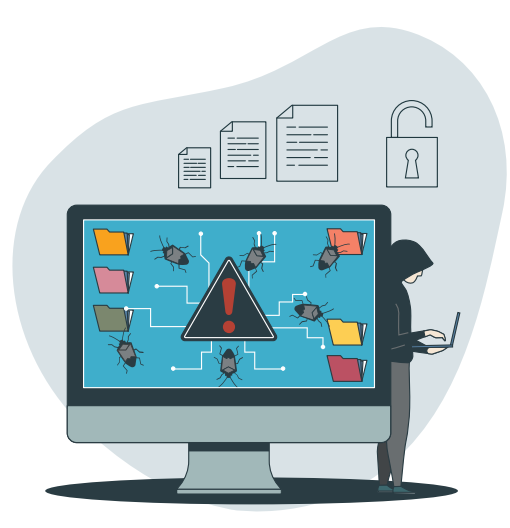

# **1.8. SICUREZZA INFORMATICA**

Lo sviluppo delle tecnologie e dei dispositivi digitali ha provocato un aumento delle misure di sicurezza informatica e di protezione dei dati. Queste misure contribuiscono ugualmente alle emissioni di gas a effetto serra.

**Nel 2019, le misure di sicurezza informatica quali i firewall, la crittografia e i sistemi di rilevamento delle intrusioni, rappresentavano circa l'1,7% delle emissioni**  mondiali di CO<sub>2</sub>, e questa cifra dovrebbe **raggiungere il 3,5% entro il 2025.** Ciò è dovuto in gran parte al consumo di energia dei centri dati che ospitano e alimentano queste misure, come l'energia necessaria alla fabbricazione e allo smaltimento dei dispositivi e dei materiali utilizzati per la sicurezza informatica.

#### **CONSIGLI**

- Sensibilizzare gli utenti sui rischi legati alla condivisione di informazioni personali online.
- Incoraggiare la verifica regolare della propria identità online (esempio: digitare il proprio cognome e nome nella barra di ricerca del browser).
- Implementare delle norme rigorose in materia di protezione dei dati.
- Investire nelle tecnologie e nella formazione in materia di sicurezza informatica.
- Favorire una cultura della sicurezza e della protezione della vita privata tra i lavoratori e i volontari.

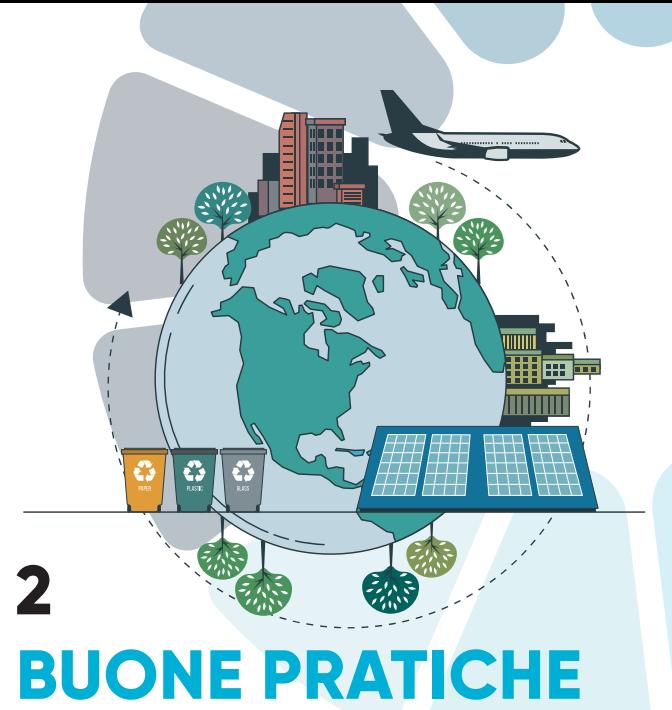

# **DURANTE GLI EVENTI E GLI SPOSTAMENTI**

**Alcune attività degli operatori del settore giovanile richiedono l'organizzazione di eventi o spostamenti all'estero che possono comportare delle conseguenze sull'ambiente. È quindi essenziale poter istituire delle pratiche eco-responsabili nella realizzazione di queste attività. Questo capitolo mira a presentare queste pratiche e dare consigli sulla loro implementazione.**

#### **METODOLOGIA**

Per ogni pratica saranno presentati:

- Il suo utilizzo al lavoro o nella vita quotidiana.
- Il suo impatto.
- Consigli per ridurre il suo impatto (liste non esaustive).

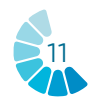

# **2.1. ORGANIZZAZIONE DI EVENTI**

L'organizzazione di eventi culturali e associativi può realizzarsi a ridotto impatto ambientale se si rispettano alcuni requisiti nel corso delle fasi di preparazione, promozione, comunicazione e realizzazione dell'iniziativa e nel corso delle attività post-evento.

Infatti, un evento che riunisce **1000 persone consuma in media 500 kg di rifiuti** (la produzione di una persona che vive in Francia in un anno), **200 KWh d'energia** (3 anni di illuminazione con una lampadina a risparmio energetico) e **100 kg di carta** (2 alberi) 3 .

Esistono dei calcolatori online con cui è possibile misurare l'impatto ecologico del proprio evento.

#### **CONSIGLI**

- Condividere istruzioni con i partecipanti per recarsi all'evento coi trasporti pubblici.
- Ridurre il consumo di energia grazie a lampade a energia solare, dispositivi digitali a basso consumo, ecc.
- Organizzare la corretta raccolta dei rifiuti nel corso dell'evento.
- Informare e sensibilizzare il pubblico per l'adozione di buone pratiche durante l'evento.
- Utilizzare materiali riciclati e riutilizzati (per le mostre, le esposizioni, ecc.).
- Proporre una ristorazione a basso impatto ambientale (prodotti locali, senza imballaggi in plastica, ecc.).
- Utilizzare QR code per diffondere le informazioni, evitando così una produzione eccessiva di carta.
- Promuovere l'evento digitalmente (inviti sui social network, e-mail leggere e senza allegati).

*5 https://www.iea.org/data-and-statistics/charts/globalco2-emissions-from-transport-by-subsector-2000-2030* 

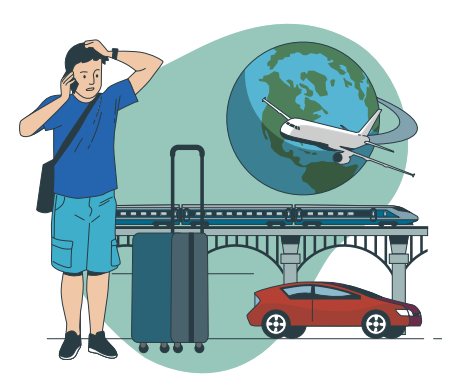

# **2.2. SPOSTAMENTI ALL'ESTERO**

Nell'ambito dei progetti implementati dalle organizzazioni, agli operatori giovanili può capitare di doversi spostarsi all'estero, per esempio per andare ad incontrare i partner o per partecipare ad una formazione. È importante viaggiare in maniera più responsabile possibile, visto l'impatto ecologico catastrofico dei trasporti.

Secondo il Ministero francese della Transizione Ecologica, nel 2018 il **25% delle emis**sioni mondiali di CO<sub>2</sub> proveniva dal settore dei trasporti<sup>4</sup>. Nel 2020, il trasporto aereo ha emesso **640 milioni di tonnellate di CO<sub>2</sub>,** quello dei treni **94 milioni di tonnellate**  (Agenzia Internazionale dell'Energia5 ).

#### **CONSIGLI**

- Prediligere i trasporti "green" (il treno o il bus) ed evitare l'aereo e l'auto privata se possibile.
- Portare una borraccia per il viaggio invece che comprare una bottiglia in plastica.
- Preparare degli spuntini per il viaggio, per non aver bisogno di comprare rifiuti non riciclabili.
- Scegliere un alloggio responsabile e il più possibile ecosostenibile.
- Sul posto, viaggiare con trasporti pubblici (bus, metro, tram) e non in taxi o in auto.
- Non utilizzare i sacchetti di plastica durante gli acquisti (portare con sé una borsa in tessuto).
- Scaricare le mappe offline delle applicazioni di geolocalizzazione (*Mapsme, Google Maps*) per potervi accedere una volta sul posto in assenza di dati o wifi.

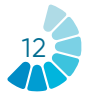

*<sup>3</sup> ADEME https://communication-responsable.ademe.fr/ evenementiel/eco-concevoir-un-evenement#Les\_impacts\_ de\_levenementiel*

*<sup>4</sup> https://www.statistiques.developpement-durable.gouv.fr/ edition-numerique/chiffres-cles-du-climat/7-repartitionsectorielle-des-emissions-de*

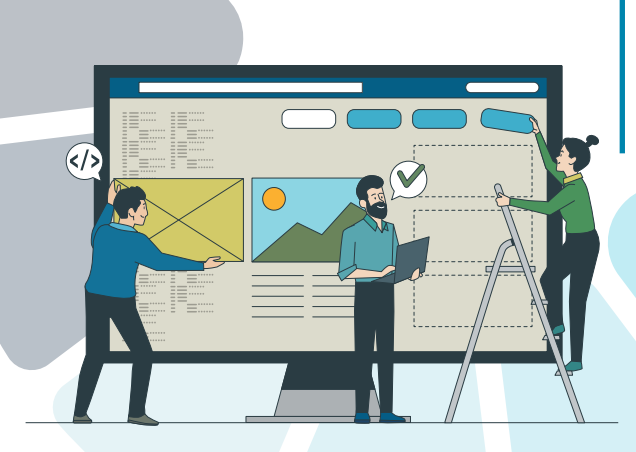

# **3 LA DIGITALIZZAZIONE NEL LAVORO CON I GIOVANI**

**Questo terzo capitolo fornisce una panoramica dei principali strumenti digitali utilizzati oggi per scopi personali e professionali e che possono essere adottati nel lavoro con i giovani. L'obiettivo principale dell'uso di questi strumenti è quello di responsabilizzare gli operatori giovanili, facilitare il loro lavoro quotidiano e migliorare la loro operatività. Gli strumenti digitali possono essere utilizzati su computer o altri dispositivi elettronici, quali i telefoni cellulari e i tablet.** 

**Gli strumenti sono stati classificati in cinque categorie in funzione della loro finalità:**

- **1. Gestione, pianificazione**
- **2. Facilitazione, comunicazione**
- **3. Interazione**
- **4. Lavoro di gruppo**
- **5. Valutazione**

#### **METODOLOGIA**

La presentazione di ogni strumento digitale comprende:

- Descrizione dello strumento
- Obiettivi di apprendimento
- Indicazioni su come usarlo
- Consigli pratici
- Esempi

# **3.1 GLI STRUMENTI DI GESTIONE**

Il Covid-19 può essere considerato come il catalizzatore che ha portato il lavoro delle organizzazioni giovanili ad un livello più elevato, migliorando considerevolmente le possibilità di collaborare, pensare, creare e connettersi anche a distanza in modo significativo e produttivo.

I software e le applicazioni di gestione e amministrazione digitali che nel periodo menzionato sono stati potenziati, offrono alle organizzazioni la possibilità di semplificare, organizzare e ottimizzare le loro attività.

Di seguito viene proposto lo strumento di gestione *Google Workspace*, che al suo interno offre *Google Agenda* e *Google*  **Drive**, anche questi descritti di sequito. Questi strumenti consentono di ottimizzare l'organizzazione di ogni iniziativa nell'ambito del lavoro con i giovani.

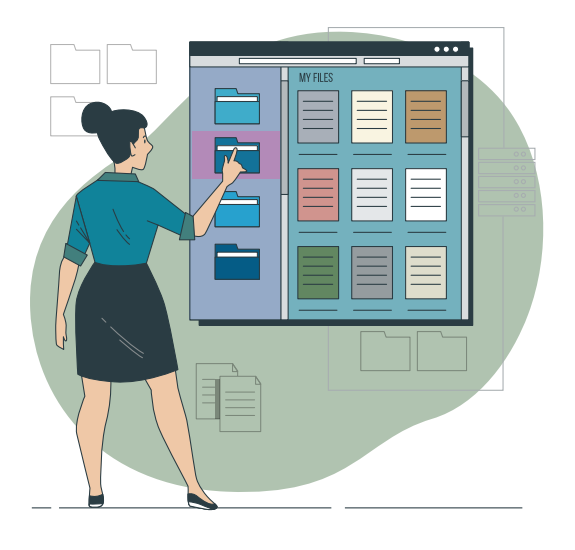

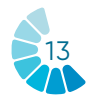

# Google Workspace

**Google Workspace**

#### **DESCRIZIONE DELLO STRUMENTO**

*Google Workspace* **è una raccolta di strumenti, offerto da** *Google***, che permette ai professionisti di facilitare e organizzare lo spazio di lavoro digitale.** 

Contiene strumenti quali *Gmail, Google Chat, Google Meet, Google Agenda* e *Google Drive*. La varietà degli strumenti offerti lascia spazio a funzionalità che possono rispondere a tutti i bisogni degli utilizzatori.

#### **OBIETTIVI DI APPRENDIMENTO**

**Dato che** *Google Workspace* **dispone di una moltitudine di strumenti, il suo utilizzo dipende dai bisogni e dalle esigenze di ognuno.** Gli strumenti offerti possono essere utilizzati tutti o in parte; ogni strumento può anche essere utilizzato singolarmente.

# **COME USARLO?**

Per accedere alle differenti funzionalità di *Google Workspace*, occorre avere un account *Google*. Ogni strumento ha modalità di funzionamento differenti che meritano una spiegazione specifica. Il seguito del manuale presenta in particolare come utilizzare *Google Agenda* e *Google Drive*  (uno degli strumenti più usati).

# **CONSIGLI PRATICI**

Per una buona padronanza di *Google Workspace*, è utile informarsi sul singolo utilizzo dei differenti strumenti proposti.

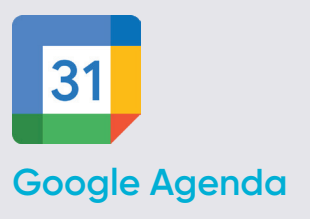

# **DESCRIZIONE DELLO STRUMENTO**

*Google Agenda* **permette di creare e modificare un calendario virtuale con il grande vantaggio di potervi accedere da qualsiasi luogo e/o dispositivo mobile che ha accesso a Internet.** 

È possibile tenersi al corrente degli appuntamenti, delle riunioni, delle scadenze entro cui consegnare lavori, delle date speciali, delle vacanze, ecc. Questo strumento sostituisce la rinomata agenda personale.

Il calendario è progettato per i gruppi, è quindi possibile condividerlo con altre persone e creare più calendari che possono essere utilizzati insieme, individualmente o in gruppo.

# **OBIETTIVI DI APPRENDIMENTO**

*Google Agenda* **dispone di un elevato numero di opzioni, di cui si propone qualche esempio:** creare un evento, aggiungere degli invitati, aggiungere orario e luogo, creare un link per connettersi all'evento, aggiungere una descrizione dell'evento, aggiungere un allegato, scegliere il colore dell'evento, configurare le notifiche, aggiornare un evento esistente, controllare la lista degli invitati, eliminare un evento, ripristinare un evento eliminato.

# **COME USARLO?**

*Google Agenda* è uno dei numerosi strumenti che *Google* mette a disposizione dei suoi utenti. **È quindi sufficiente disporre di un account** *Google* **personale per accedere al servizio.** 

Inoltre, *Google Agenda* è uno **strumento di applicazione online accessibile tramite un browser, un'applicazione Android o un'applicazione iOS.** Per accedervi via browser, non è necessario scaricare

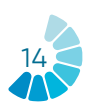

un software, ma per accedervi da uno smartphone/iOS occorre prima scaricare l'applicazione. Inoltre, si tratta di un **servizio interamente gratuito** al quale tutti possono accedere.

# **CONSIGLI PRATICI**

*Google Agenda* **non serve solo a creare eventi personali, dispone di una grande varietà di strumenti che possono essere molto efficaci per gli utenti anche nell'ambito lavorativo. Due fra questi sono presentati di seguito:** 

• **Aggiornare e rispondere agli eventi:**  gli utenti invitati all'evento possono condividere i link delle riunioni ad altri utenti. Tuttavia, perché un utente di questo tipo - non invitato direttamente tramite *Google Agenda* ma che possiede il link per accedervi - possa partecipare alla riunione, una persona dell'organizzazione che ha creato l'evento e che partecipa alla riunione deve accettare la sua richiesta di accesso. Gli utenti invitati possono modificare l'evento invitando altre persone e modificando il luogo delle riunioni. Hanno anche la possibilità di verificare quali invitati parteciperanno all'evento creato ed eliminare gli eventi stessi dal proprio calendario.

• **Condivisione e consultazione dei calendari:** gli utenti di *Google Agenda* hanno la possibilità di condividere i propri calendari con colleghi, famiglia, amici in modo che questi possano conoscere la loro disponibilità, e viceversa possono consultare i calendari di altre persone all'occorrenza. Gli utenti possono scegliere di condividere i propri calendari solo con alcune persone, mantenerli privati, condividerli con il pubblico e anche con persone che non usano *Google Agenda*.

# **ESEMPIO**

Con *Google Agenda* gli utenti possono creare un calendario specifico da condividere con altre persone, selezionando sulla colonna di sinistra. Grazie a questo calendario, possono programmare eventi e inviare avvisi ai partecipanti, per garantire un'esperienza soddisfacente.

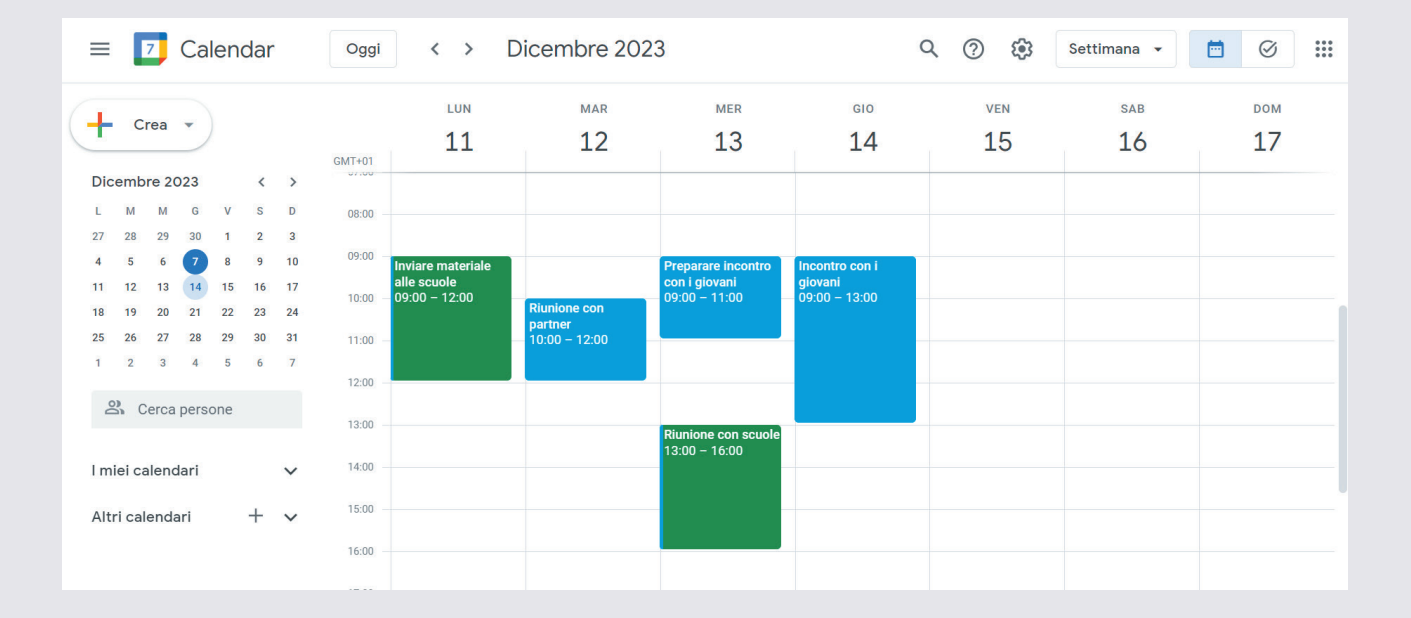

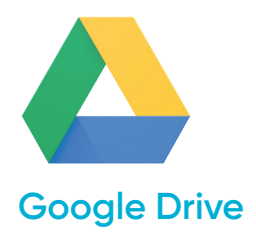

#### **DESCRIZIONE DELLO STRUMENTO**

*Google Drive* **è il servizio di archiviazione dati su internet fornito da Google e nella sua versione gratuita prevede una capacità di archiviazione di 15 GB.** Questo servizio funziona come un pacchetto *Windows Office* o *OpenOffice* ma online e permette agli utenti di **creare delle cartelle per archiviare e caricare dei file di ogni tipo.** *Drive* è ugualmente disponibile per *Android* e *iOS* (sistemi operativi mobili).

#### **OBIETTIVI DI APPRENDIMENTO**

Questo strumento è di facile utilizzo per studenti, ricercatori, personale amministrativo, ecc. poiché permette loro di creare documenti in differenti formati, lavorare online sullo stesso file a partire da qualsiasi dispositivo, semplicemente accendendo al cloud tramite la loro posta elettronica. **Può essere condiviso con altri utenti ed è possibile invitarli a modificare, commentare o caricare/scaricare dei documenti.**

# **COME USARLO?**

Per accedere alle risorse di *Google Drive*, **tutto ciò di cui un utente ha bisogno è un account di messaggistica** *Gmail*. È davvero l'unica condizione necessaria per poter cominciare a usufruire dei vantaggi offerti da *Drive*. L'accesso può essere fatto dal computer così come da dispositivi mobili, a condizione che l'applicazione *Drive* sia scaricata sui dispositivi.

# **CONSIGLI PRATICI**

*Google Drive* **non serve solamente per caricare e conservare online ogni tipo di documento, ma dispone anche di una grande varietà di strumenti che possono rivelarsi molto utili:**

• **Personalizzare l'account** *Drive* **dell'organizzazione:** 

*Google Drive* offre la possibilità di concedere ad altri utenti l'autorizzazione per visionare i file creati nel proprio *Drive*. Quest'ultima funzionalità permette di visionare in un pannello laterale al file le attività che gli utenti svolgono sul documento condiviso (suggerimenti, integrazioni, modifiche…). Questo pannello mostra i nomi degli utenti che hanno consultato e modificato in qualche modo il file. Questa funzionalità è presente in *Google Docs, Google Sheets* e *Google Slides (Documenti Google, Fogli Google*  e *Presentazioni Google*).

• **Creare dei modelli** *Drive* **personalizzati:**  grazie ai modelli presenti in *Google Docs, Google Sheets, Google Slides, Google Forms (Moduli Google)* e *Google Sites*, è possibile creare dei file formattati, ad esempio piani di progetto o budget. Si può utilizzare la galleria di modelli standard o creare una galleria di progetti personalizzati per la propria organizzazione. Gli utenti possono gestire le categorie della galleria di modelli della propria organizzazione o disabilitare completamente la galleria di modelli personalizzati. Qualsiasi sia la configurazione, gli amministratori possono sempre aggiungere ed eliminare dei modelli.

# **ESEMPIO**

Questa immagine mostra i differenti tipi di documenti che *Google Drive* permette di creare, come modelli *Excel* o presentazioni *PowerPoint*.

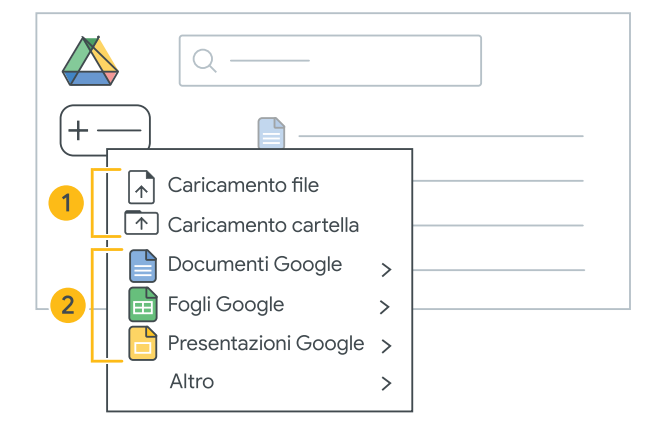

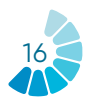

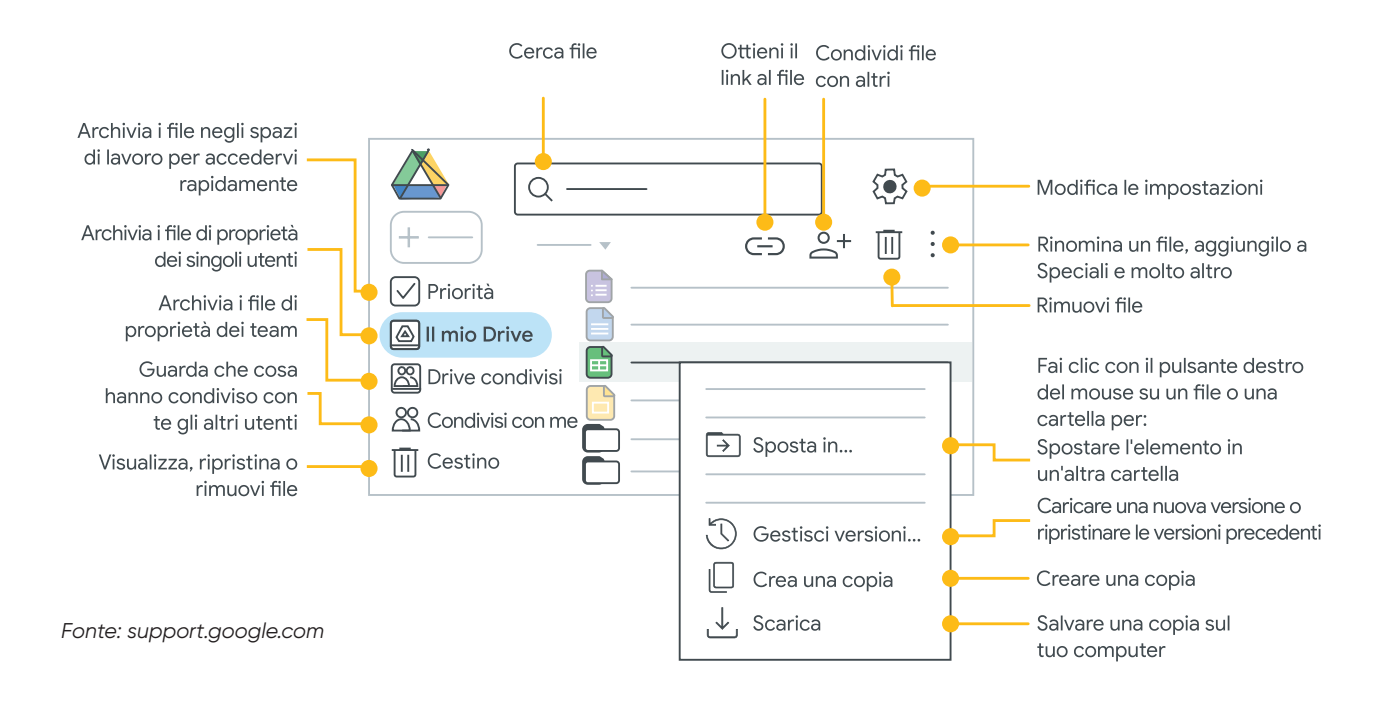

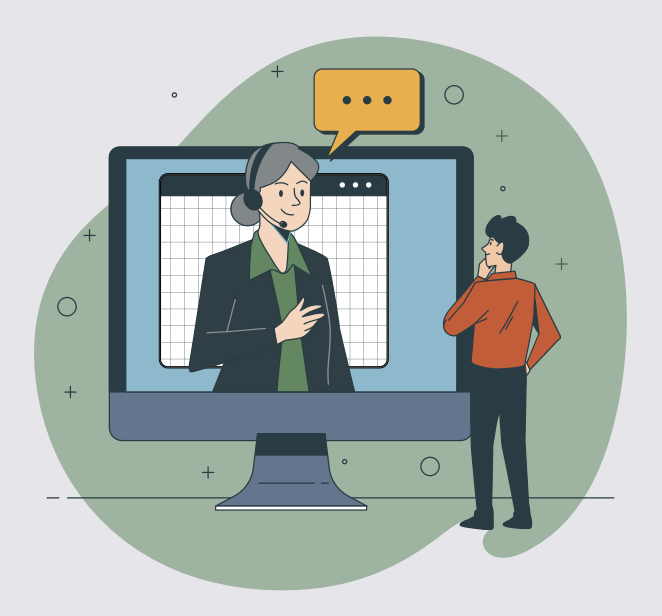

Il lavoro a distanza é diventato la nuova norma in numerosi campi e settori. Il modello ibrido (in presenza / online) sarà la via dell'avvenire. I software di facilitazione digitale e i facilitatori professionali sono sempre più necessari. Diventa quindi importante conoscere i differenti strumenti di lavoro a distanza.

Andiamo ad esaminare due strumenti: *Zoom* e *Microsoft Teams.*

# **3.2. GLI STRUMENTI DI FACILITAZIONE**

Gli strumenti di facilitazione forniscono agli animatori e ai partecipanti tutto ciò di cui hanno bisogno per i seminari e le riunioni online. La pandemia ha avuto un impatto forte su tutti gli aspetti della vita quotidiana: le aziende e le organizzazioni hanno sempre più bisogno di questi strumenti di comunicazione online.

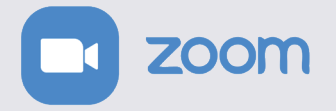

#### **Zoom**

#### **DESCRIZIONE DELLO STRUMENTO**

*Zoom* **è un servizio di videoconferenza che può essere utilizzato per incontrare virtualmente altre persone, con video, audio o entrambi, avviando delle conversazioni in tempo reale.** 

Permette di registrare le sessioni per visionarle successivamente.

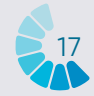

È possibile partecipare a queste riunioni con PC o telefono. Una *Zoom Room* è un sistema di sale conferenze basato su software che offre un'esperienza di collaborazione per i partecipanti in sala e virtuali.

#### **OBIETTIVI DI APPRENDIMENTO**

#### **Le principali caratteristiche di** *Zoom* **:**

- **• Riunioni faccia-a-faccia:** organizzare un numero illimitato di riunioni faccia-a-faccia, anche con la versione gratuita.
- **Videoconferenze di gruppo:** invitare fino a 500 partecipanti (occorre acquistare il modulo complementare che consente riunioni di grande portata). La versione gratuita permette tuttavia di organizzare delle videoconferenze della durata massima di 40 minuti e può ospitare fino a 100 partecipanti.
- **Condivisione dello schermo:** durante incontri faccia-a-faccia o con grandi gruppi, è possibile condividere lo schermo con tutti i partecipanti.
- **Registrazione:** registrare le riunioni o gli eventi.

# **COME USARLO?**

Per creare un account, bisogna connettersi a *Zoom* e scegliere l'abbonamento desiderato.

- *Zoom* **gratuito:** questo livello è gratuito. Permette di organizzare un numero illimitato di riunioni. Le riunioni di gruppo con più partecipanti sono limitate a 40 minuti, 100 partecipanti e non possono essere registrate.
- *Zoom* **Pro:** questo livello è a pagamento. Permette agli organizzatori di creare degli ID di riunione personalizzati per le riunioni *Zoom* che vengono ripetute (ad esempio, la riunione settimanale di aggiornamento dello staff) e autorizza la registrazione delle riunioni sul cloud o sul dispositivo. Limita la durata delle riunioni di gruppo a 24 ore.
- Esistono anche dei livelli superiori.

L'applicazione per desktop è disponibile per *Windows* e *MacOS*, mentre l'applicazione mobile è disponibile per *Android* e *iOS*.

# **CONSIGLI PRATICI**

#### *Zoom* **offre molteplici funzionalità:**

- **Programmare una riunione:** questa funzione permette di creare una riunione con anticipo e lasciarla in attesta fino al momento dell'incontro. È possibile nominare la riunione, impostare un giorno e un'ora. È anche possibile creare un promemoria e inviare il link ai partecipanti.
- **Registrare la riunione:** registrare la riunione nel caso in cui sia necessario rivederla più tardi o per inviarla a tutti i partecipanti o alle persone iscritte al seminario (comprese quelle che non hanno più partecipato).
- **Lavagna virtuale:** creare una lavagna per scrivere o disegnare.
- **Chat:** si tratta di un elemento chiave di ogni riunione online tra più persone, specialmente in caso di webinar o di attività online con le classi. È possibile scegliere se i partecipanti hanno la possibilità discutere in privato o se tutte le interazioni sono pubbliche.
- **Integrazione di calendario:** collegare *Zoom* ad applicazioni di calendario come *Google Agenda, Outlook* e *Exchange*.

# **ESEMPIO**

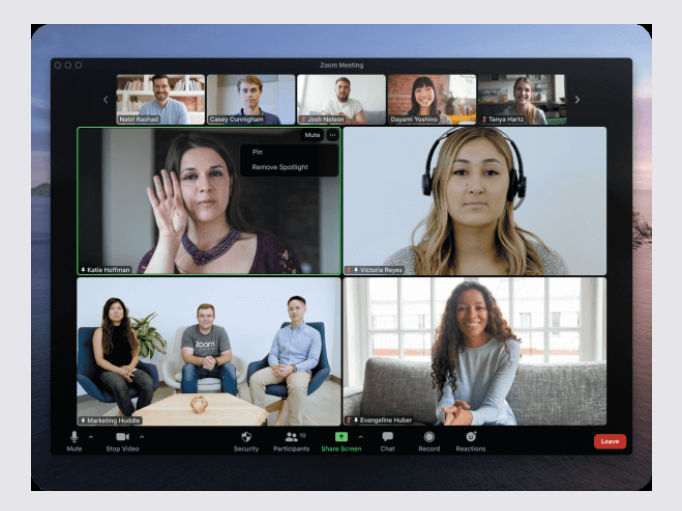

*Fonte: zoom.us* 

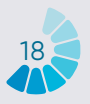

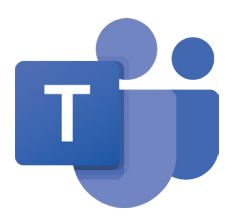

## **Microsoft Teams**

#### **DESCRIZIONE DELLO STRUMENTO**

*Microsoft Teams* **è uno strumento di collaborazione basato su chat che offre a gruppi di tutto il mondo, distanti e sparsi, la possibilità di lavorare insieme e di condividere informazioni in uno spazio comune.** Offre eccellenti funzionalità quali la possibilità di collaborazione sui documenti, le chat individuali, le chat di gruppo e molto altro.

#### **OBIETTIVI DI APPRENDIMENTO**

I vantaggi di questo strumento non si limitano alla chat di gruppo. *Microsoft Teams* integra una serie di funzionalità di *Office 365*, in particolare: *SharePoint, Word, PowerPoint, Project, Power BL*, ecc.

**I membri del gruppo possono creare e modificare documenti e lavorare insieme su questi file; le modifiche apportate da ogni utente sono visibili in tempo reale.** Le modifiche possono essere sincronizzate automaticamente con *OneDrive* o *Share-Point* per garantire che l'ultima versione del file sia sempre disponibile e accessibile.

*Microsoft Teams* **offre alle aziende e ai lavoratori una varietà di strumenti e di servizi intelligenti che favoriscono il lavoro in gruppo.** Più di 500.000 organizzazioni usano attualmente questo strumento.

# **COME USARLO?**

*Microsoft Teams* è incluso in *Office 365* e dispone di estensioni che possono essere integrate a prodotti "non *Microsoft*". Sostituisce, tra le altre applicazioni, *Skype for business*. **Uno dei suoi principali vantaggi è quello di essere basato sul cloud: è quindi accessibile da ovunque, tramite un computer da scrivania o un'applicazione mobile, su** *iOS* **e** *Android.* 

Da qualche mese, *Microsoft Teams* è anche disponibile per Linux.

*Teams* deve essere installato sul dispositivo in uso e lo si può fare in sicurezza, visto che ci si deve connettere tramite un autenticatore *Google*. Per installare *Teams*, si ha bisogno di un account *Microsoft*.

**Per gli enti non profit, è possibile ottenere gratuitamente una licenza dopo la registrazione.** 

# **CONSIGLI PRATICI**

Le principali caratteristiche di questo strumento sono le seguenti:

- **Integrazione con il resto di** *Office 365***.**  Gli utenti non hanno bisogno di passare da un'applicazione all'altra per pianificare una riunione, modificare un documento *Word* o fare una domanda a un collega.
- **• Creazione di un unico posto condiviso e di facile accesso dove si trovano documenti e conversazioni.**

Visto che *Teams* è un'applicazione basata sul cloud, i membri del gruppo di lavoro possono modificare i documenti insieme in tempo reale.

**• Comunicazione in movimento.** 

Con *Microsoft Teams* è possibile pianificare e partecipare a riunioni, accedere a file e discutere coi colleghi anche attraverso i dispositivi mobili.

**• Personalizzazione per rispondere ai bisogni dell'organizzazione.**  *Microsoft Teams* dispone di applicazioni

e bot per migliorare le funzionalità.

**• Pianificazione delle riunioni.** 

Le riunioni *Microsoft Teams* sono facili da pianificare, si sincronizzano con *Outlook* e dispongono di funzionalità audio, video e di condivisione di schermo integrati. Per le riunioni di gruppo, non c'è bisogno di un numero di chiamata o di un codice PIN per accedere: tutti i membri del gruppo possono partecipare.

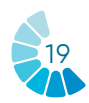

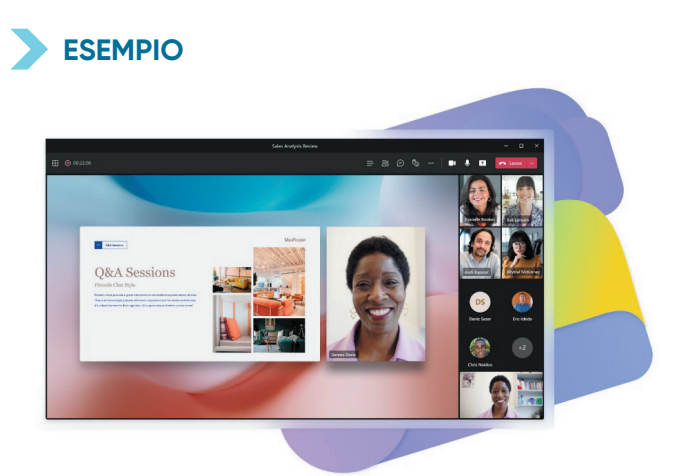

*fonte: microsoft.com*

# **3.3 GLI STRUMENTI INTERATTIVI**

**Gli strumenti interattivi permettono di realizzare testi, immagini, audio e video per un'esperienza immersiva.** Possono essere definiti come una collezione di finestre grafiche con componenti attivi, dinamici e interattivi, che mirano a facilitare la diffusione e la comprensione di contenuti di vario genere.

Una delle esigenze da prendere in considerazione durante la preparazione di presentazioni o formazioni rivolte ai giovani, è che il contenuto sia presentato in maniera comprensibile e avvincente, condiviso attraverso metodi e strumenti che sollecitino la partecipazione attiva del pubblico. Strumenti come *Mentimeter*  e *Framindmap* offrono un modo semplice per creare giochi o strumenti interattivi al fine di coinvolgere i giovani nelle attività di apprendimento, che siano svolte in presenza o online.

Questi due strumenti permettono di organizzare meglio le idee, renderle più comprensibili e anche più "giocose" per il pubblico.

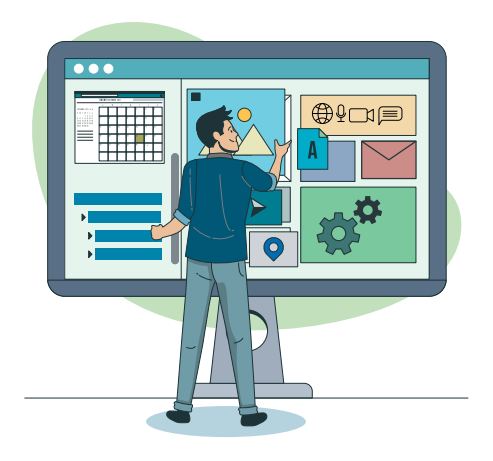

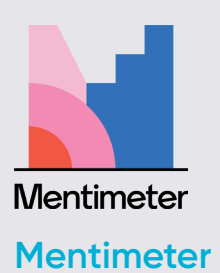

#### **DESCRIZIONE DELLO STRUMENTO**

*Mentimeter* **è uno strumento di presentazione interattivo che favorisce la partecipazione del pubblico e permette a ogni presente di dare il proprio contributo.** 

È utilizzato per valutare la comprensione dei partecipanti, testare le conoscenze acquisite, rendere l'apprendimento più giocoso.

**Durante le presentazioni condivise con**  *Mentimeter***, i formatori possono anche definire tempi e spazi per la condivisione interattiva di domande e risposte.** Quando la domanda o il tema di lancio vengono impostati, i partecipanti si collegano a questo spazio virtuale tramite un codice di accesso e partecipano all'attività online. In questo modo ogni domanda, richiesta o risposta può essere discussa, spiegata e chiarita.

#### **OBIETTIVI DI APPRENDIMENTO**

I vantaggi dell'insegnamento online con *Mentimeter* sono legati ad un **apprendimento continuo, coinvolgente e interattivo.** La persona che coordina l'attività di presentazione e/o formazione può interagire coi partecipanti, monitorare il loro apprendimento e la comprensione dei contenuti ponendo loro delle domande e scaricando risposte e risultati. Con questo strumento, i partecipanti possono restare costantemente aggiornati sui contenuti proposti.

#### **COME USARLO?**

Si tratta di un sito web dove è possibile iscriversi con un nome utente Google. Coloro che vengono invitati a partecipare alle attività online, invece, **non hanno bisogno di iscriversi per usare questo strumento,** devono solamente digitare un codice a sei cifre per accedere al materiale. Il codice è generato automaticamente

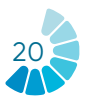

durante la creazione di una risorsa offerta da *Mentimeter* e viene condiviso coi partecipanti dall'animatore dell'attività. Non è nemmeno necessario istallare programmi o applicazioni, si tratta di una **risorsa online disponibile su qualsiasi dispositivo e browser.** 

*Mentimeter* offre una versione gratuita per iniziare a testare la piattaforma. Per le funzionalità più avanzate, c'è la versione "base" che permette di creare un numero illimitato di domande e scaricare i dati attraverso *Excel* per analizzarli.

# **CONSIGLI PRATICI**

- **Organizzazione grafica:** *Mentimeter* offre numerose risorse per organizzare graficamente le proprie idee e condividerle in modo semplice e partecipativo.
- **Sondaggi:** esistono numerose opzioni per creare sondaggi o questionari. Man mano che i partecipanti rispondono, in tempo reale le risposte possono andare a riempire *word cloud* (nuvole di parole), grafici a barre, diagrammi, ecc.
- **Brainstorming:** è possibile verificare ciò che i partecipanti sanno su un argomento prima di cominciare ad approfondirlo grazie alle opzioni *word cloud* o *open ended*. Tutto ciò che i partecipanti scrivono è "raggruppato" e proiettato sullo schermo condiviso. Con l'opzione *open ended*, i partecipanti rispondono a una domanda utilizzando testo libero. Un ottimo modo per favorire l'espressione di pensieri e opinioni!

# **ESEMPIO**

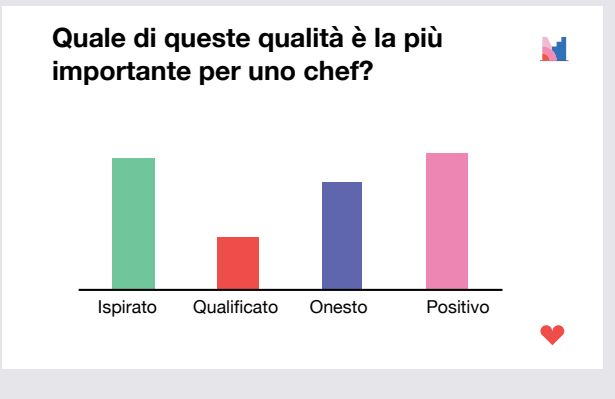

*Fonte: mentimeter.com*

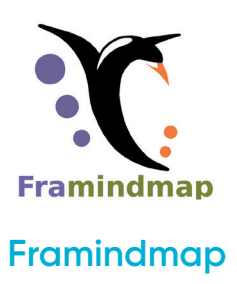

#### **DESCRIZIONE DELLO STRUMENTO**

*Framindmap* **è uno strumento che permette di creare e condividere mappe concettuali.** Può essere utile **nei brainstorming, nelle formazioni, nel prendere gli appunti, in attività di classificazione, nella strutturazione di un progetto**, ecc. Permette di realizzare mappe concettuali direttamente online attraverso il browser.

#### **OBIETTIVI DI APPRENDIMENTO**

Le mappe concettuali sono particolarmente utilizzate nell'ambito del brain-storming o dell'insegnamento. Queste mappe permettono di riordinare le idee o di mettere in evidenza gli elementi importanti. *Framindmap* **dà la possibilità a più persone di condividere e lavorare su una stessa mappa concettuale, ma non simultaneamente.** Una volta terminata, è possibile **esportare e scaricare la mappa in differenti formati**, ed è anche possibile caricarla in un sito web.

# **COME USARLO?**

Quando si crea una mappa, il titolo con cui si nomina il prodotto diventa il nodo centrale della mappa. Per creare altri nodi concettuali attorno a quello principale è sufficiente selezionare quest'ultimo e fare clic su "Invio". I nodi sono facili da manipolare e posizionare sulla mappa concettuale secondo necessità.

Le impostazioni che riguardano l'aspetto grafico dei nodi (forma, colore, sfondo) favoriscono il collegamento immediato tra loro. Nei nodi concettuali è possibile aggiungere un'icona, una nota o anche un link esterno. *Framindmap* è uno strumento sviluppato da *Framasoft*.

**Questo software è gratuito e può essere utilizzato facilmente da tutti i browser e senza alcuna installazione preliminare.**

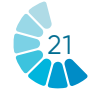

## **CONSIGLI PRATICI**

#### **Qualche consiglio da tenere a mente:**

- L'argomento principale della mappa concettuale deve essere al centro (nodo centrale).
- Per ogni sotto-argomento, bisogna creare un nuovo ramo (che porta ad un nuovo nodo).
- Il concetto riportato in un nodo può essere illustrato tramite un disegno o un'immagine.
- L'uso del colore consente di evidenziare l'argomento principale e facilita il raggruppamento dei concetti per argomento.
- La mappa concettuale si legge in senso orario.

## **ESEMPIO**

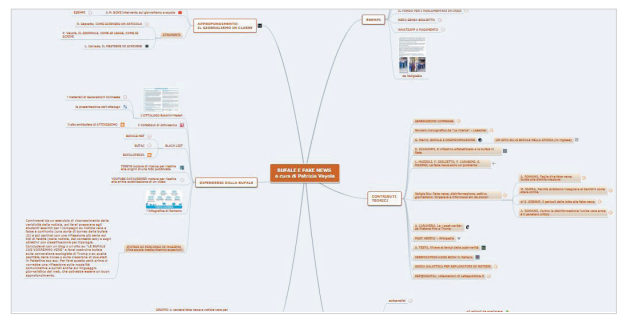

*Fonte: https://www.robertosconocchini.it/mappeconcettuali-mappe-mentali/4395-creare-mappementali-con-framindmap.html*

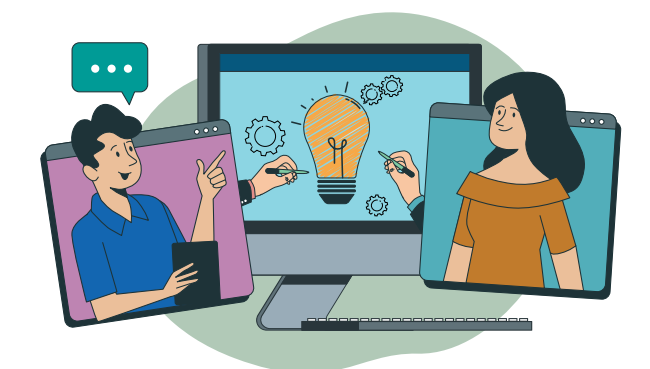

# **3.4 GLI STRUMENTI PER IL LAVORO DI GRUPPO**

Vista l'evoluzione del lavoro a distanza, favorita anche dalla pandemia del Covid-19, è ancora più importante per le organizzazioni comunicare con successo con i giovani, esattamente come farebbero nella vita reale, attraverso lavori di gruppo online e interattivi.

In questo capitolo sono presentati due strumenti interattivi: *Mural* e *Jamboard*, che possono essere utilizzati per realizzare in modo efficace numerose attività partecipative con i giovani.

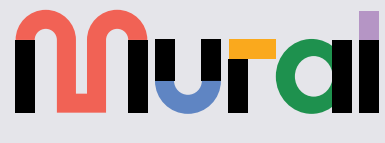

#### **Mural**

#### **DESCRIZIONE DELLO STRUMENTO**

*Mural* **è un'applicazione di collaborazione per il brainstorming e il "Mind-mapping" di gruppo.** Può essere utilizzata per creare **tele o lavagne virtuali** dove un gruppo di persone può disegnare, aggiungere appunti, fissare delle immagini e dei file e interagire con gli altri partecipanti in tempo reale.

#### **OBIETTIVI DI APPRENDIMENTO**

Invece di usare le presentazioni *Power-Point*, gli operatori giovanili possono usare *Mural* per raccontare una storia, mostrare contenuti e immagini, realizzare workshop e altro ancora, permettendo ai partecipanti di aggiungere commenti a fianco della "presentazione". *Mural* **è uno strumento perfetto per generare grandi idee, strutturare processi complessi e ottimizzare le esperienze degli utenti.**

È utile per i seminari che necessitano di attività collaborative, come **un'attività che chiede ai partecipanti di fare un brainstorming d'idee, di scriverle su note adesive, di posizionarle sulla lavagna e discuterne in gruppo.**

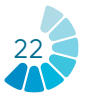

#### **COME USARLO?**

*Mural* è un'applicazione web *HTML5* e funziona meglio con *Google Chrome*, ma supporta ugualmente *Firefox, Edge* e *Safari.* 

Oltre alla versione online, *Mural* dispone anche di applicazione per *Windows10, iOS, Mac OS, Android* e *Surface Hub di Microsoft.*

*Mural* **necessita di un account per poter essere usato.** Esistono una versione gratuita e una versione a pagamento, con quattro livelli d'iscrizione. **La versione gratuita offre numerose funzionalità utili, ma è limitata:**  il numero di collaboratori che si possono invitare nel gruppo di lavoro non è limitato, ma si possono avere solamente cinque "murales" (spazi di lavoro) alla volta.

## **CONSIGLI PRATICI**

- *Mural* **è ideale per il brainstorming:** raccogliere le idee, ordinarle per colore, organizzarle in gruppi, spostarle, collegarle tramite linee, ecc. aggiungendo note adesive di differenti forme e dimensioni.
- **I connettori costituiscono una funzionalità interessante:** sono linee o frecce che collegano due oggetti. Una volta posizionate, i due oggetti restano connessi: questa pratica è molto utile per collegare le idee e conservare il loro collegamento anche nel caso in cui esse vengano spostate sulla lavagna. L'applicazione propone anche un certo numero di icone da ridimensionare e formattare. Dispone di riquadri e strutture prestabiliti, come la mappa empatica o il modello d'azienda.
- Nell'angolo superiore destro, **è possibile cliccare su «Condividere» per invitare nuovi partecipanti** ed è possibile definire i permessi da concedere loro. Esiste la possibilità di chattare con gli altri partecipanti e l'applicazione mette a disposizione anche tre tipi di reazione per "commentare" i contenuti.

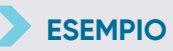

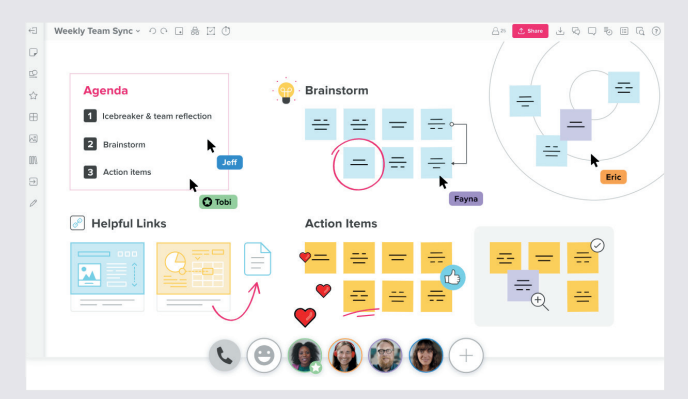

*Fonte: mural.co*

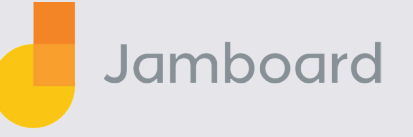

# **Jamboard**

#### **DESCRIZIONE DELLO STRUMENTO**

*Jamboard* **è un software di gestione della collaborazione** incluso in *Google Workspace*, che aiuta i professionisti a creare e gestire spazi di lavoro virtuali per condividere idee e discuterne. **La piattaforma permette agli utenti di utilizzarla come una lavagna digitale, su cui si possono importare direttamente immagini, documenti, fogli di calcolo, diapositive** e molti altri materiali dal Web o da dischi locali.

#### **OBIETTIVI DI APPRENDIMENTO**

Esattamente come le altre lavagne online, *Jamboard* **è estremamente utile per la collaborazione su progetti o durante una formazione, essendo uno strumento perfetto per il brainstorming di idee in gruppo; è molto utile per gli scambi interattivi.** Può essere utilizzato nel momento dell'insegnamento e dell'apprendimento a distanza come una "lavagna nera" online per svolgere attività di comprensione e riflessione condivisa.

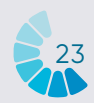

#### **COME USARLO?**

*Jamboard* è accessibile sul browser ma è ugualmente possibile installare l'applicazione *Android* o *Apple® iOS®* sul proprio telefono o tablet.

**È possibile creare, modificare e condividere delle** *Jams* **direttamente dal proprio telefono, tablet o computer.** 

L'applicazione *Jamboard* è accessibile gratuitamente con un account *Google*.

## **CONSIGLI PRATICI**

- Per creare la prima *Jam*, andare nell'angolo inferiore destro dello schermo e cliccare su "nuova *Jam*" (icona «+»). Si apre così una grande tela vergine. Nella parte sinistra della lavagna, ci sono parecchi strumenti per aggiungere contenuto alla *Jam*. Per esempio, **è possibile aggiungere delle immagini.** Per farlo, bisogna cliccare sull'icona "aggiungi un'immagine". È possibile caricare una foto dal proprio computer o cercarla direttamente su *Google*.
- L'uso di *Jamboard* come lavagna pedagogica presenta numerosi vantaggi. Si tratta di una lavagna da condividere sul proprio schermo in caso di chiamata video, molto utile per l'apprendimento a distanza. In più, **è sempre possibile condividere la lavagna coi partecipanti perché possano consultarla anche in un secondo momento, salvandola sottoforma d'immagine o di pdf o direttamente sull'applicazione.** Questo permette di **collaborare con 50 persone contemporaneamente.**

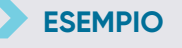

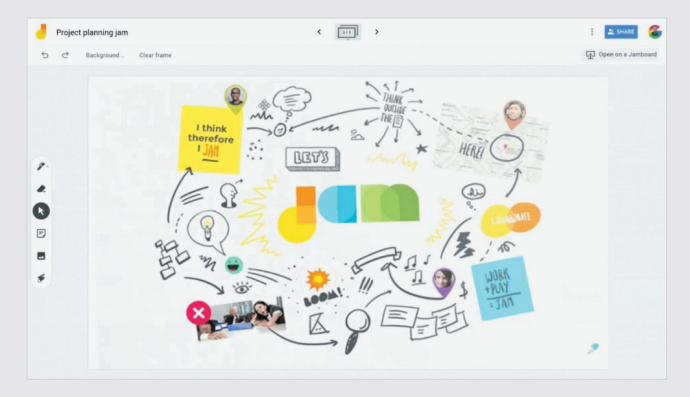

*Fonte: latelierduformateur.fr*

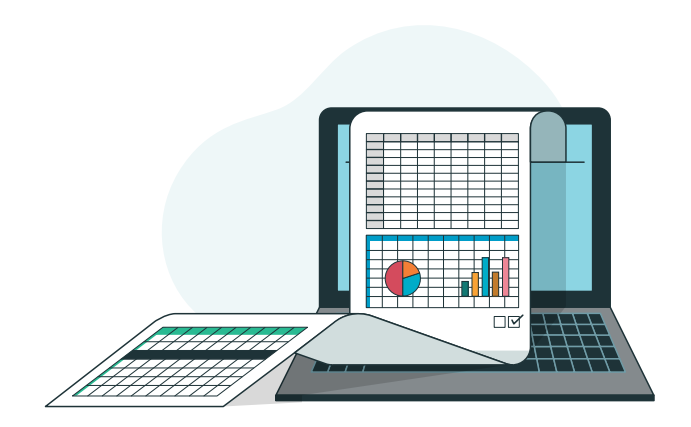

# **3.3 GLI STRUMENTI DI VALUTAZIONE**

Gli strumenti digitali di valutazione sono sempre più utilizzati dagli operatori del settore giovanile per valutare l'impatto delle proprie azioni, mettere in discussione le proprie pratiche oppure indagare i bisogni dei giovani. Il reale valore aggiunto è che questi strumenti permettono di comunicare i risultati ai partecipanti in tempo reale. L'uso di strumenti automatici è il modo più semplice per razionalizzare i processi di valutazione: il loro utilizzo e la comodità d'accesso facilitano l'analisi dei risultati ottenuti.

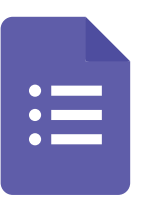

#### **Google Forms**

#### **DESCRIZIONE DELLO STRUMENTO**

*Google Forms (Google Moduli)* **è un software online gratuito che permette di creare sondaggi, quiz e questionari.** Fa parte della serie di applicazioni web di *Google Workspace*, che comprende in particolare *Google Docs, Google Sheets*  e *Google Slides*. Si tratta di uno strumento polivalente che può essere utilizzato per diverse funzioni, che si tratti di raccogliere le partecipazioni a un evento o creare un quiz.

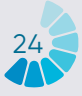

#### **OBIETTIVI DI APPRENDIMENTO**

**Con** *Google Forms* **è possibile creare e analizzare sondaggi direttamente dal proprio telefono cellulare o dal browser, senza aver bisogno di un software speciale.**  Questo permette di ottenere **risultati immediati** dal momento della ricezione delle risposte. È possibile **riepilogare i risultati del sondaggio grazie a tabelle e grafici automaticamente generati.**

I moduli sono integrati ai fogli di lavoro *Google* e **forniscono accesso a una visualizzazione in stile foglio di calcolo dei dati raccolti.** La configurazione generale dei moduli o dei sondaggi permette di raccogliere l'indirizzo e-mail del destinatario e di limitare il numero o la lunghezza delle risposte.

#### **COME USARLO?**

Per iniziare a usare questo strumento, è sufficiente **avere un account** *Google***.** 

È totalmente gratuito. Questo strumento permette di **ottenere un numero illimitato di domande e riposte gratis,** mentre altri strumenti di sondaggio esigono un pagamento a seconda del numero di domande e destinatari.

#### **CONSIGLI PRATICI**

- Esistono diversi tipi di moduli. **I principali sono i quiz, i moduli di contatto, gli inviti, i sondaggi e i moduli di iscrizione agli eventi.** Possono essere utilizzati per realizzare studi di mercato, raccogliere le iscrizioni agli eventi online o entrare in contatto con nuovi potenziali beneficiari.
- Sulla pagina di creazione del modulo, c'è una galleria di modelli pronti all'uso. Questi modelli hanno degli obiettivi specifici, quali la raccolta di informazioni di contatto o la creazione di un invito ad un evento.
- **È anche possibile creare un modulo interamente da zero** cliccando sull'opzione «vuoto».
- È possibile creare delle **sezioni di domande e risposte (in base alla loro tematica specifica), creare delle riposte**

**a scelta multipla, impostare risposte lunghe o brevi, inserire immagini, rendere obbligatoria la risposta a una domanda**  e ricevere poi tutte le risposte.

- **Le risposte possono essere analizzate con l'ausilio di** *Google Forms* **in tre modi:** per domanda, individualmente (per partecipante) o in modo sintetico, modalità che genera grafici con tutte le risposte di ogni domanda.
- Infine, è possibile **scaricare le risposte, trasformarle in un foglio di lavoro** *Google* e anche inviarle direttamente alle e-mail dei partecipanti raccolte tramite la compilazione del modulo.

# **ESEMPIO**

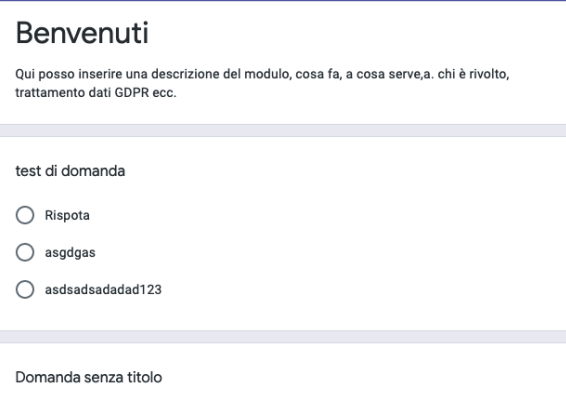

*Fonte: trovalost.it/google-forms/*

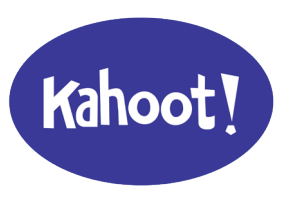

#### **Kahoot**

#### **DESCRIZIONE DELLO STRUMENTO**

*Kahoot* **è una piattaforma di apprendimento tramite il gioco che permette di creare, condividere e sperimentare giochi di apprendimento o quiz di qualche minuto.** I *Kahoots* sono molto adeguati per i gruppi, si possono per esempio usare durante corsi di formazione. **I giocatori rispondono alle domande sui propri dispositivi e le risposte vengono visualizzate sullo schermo condiviso.** 

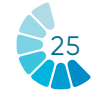

#### **OBIETTIVI DI APPRENDIMENTO**

Il primo vantaggio di *Kahoot* è che offre un grande coinvolgimento degli utenti. *Kahoot* è riuscito a ridurre monotonia e noia poiché è una piattaforma energica e vivace. Ha creato un ambiente positivo per gli utenti creando motivazione e aumentando le loro performance di partecipazione.

#### **COME USARLO?**

*Kahoot* **è uno strumento online al quale si può accedere direttamente tramite il sito web.** Esistono due siti web: *Kahoot.it* e *GetKahoot.com***.** Il primo permette di unirsi a un gioco, mentre il secondo è il vero centro di comando, dove il formatore può creare il gioco e condividerlo.

Esiste un'applicazione *Kahoot* per i telefoni cellulari *iOS* e *Android.* È tuttavia possibile partecipare a un gioco andando su *Kahoot.it* dal proprio browser.

La versione base di *Kahoot* è gratuita. Per una versione premium con funzionalità più avanzate occorre scaricare la versione a pagamento.

#### **CONSIGLI PRATICI**

- *Kahoot* offre una vasta **libreria pubblica con milioni di esempi di quiz** che possono essere adattati a ogni specifico pubblico.
- *Kahoot* propone anche un **archivio di domande** che permette all'utente di non dover creare le domande a partire da zero e generare così un quiz in modo semplice e rapido.
- Oltre a offrire la possibilità di giocare in un contesto di gruppo, con *Kahoot* è possibile **assegnare giochi e attività come compito,** attivando la funzione sfida.

#### **Qualche vantaggio dell'uso di** *Kahoot* **:**

#### • **Il lavoro cooperativo.**

Il neuroimaging mostra che, quando cooperiamo, il sistema di gratificazione del cervello si attiva e viene liberata dopamina.

#### • **Apprendimento ed emozione.**

L'utilizzo di *Kahoot* interrompe la routine e offre un esercizio di creatività.

#### • **La motivazione.**

Le neuroscienze cognitive hanno mostrato quanto è difficile imparare senza motivazione o curiosità.

#### • **Imparare dall'errore.**

Basandosi sull'idea che l'errore fa parte del processo di apprendimento, i partecipanti trovano che l'utilizzo di *Kahoot* migliori la conoscenza di sé e l'apprendimento individuale, perché possono autovalutarsi mentre giocano.

#### **ESEMPIO**

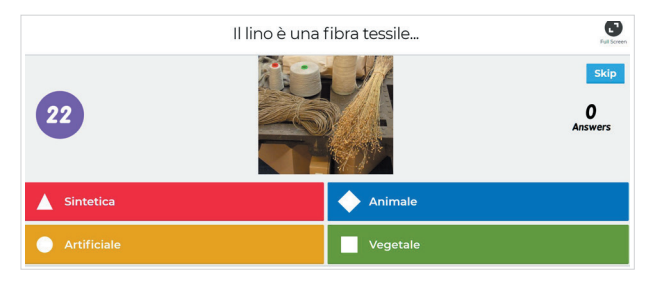

*Fonte: www.marcotorella.com/wp-content/ uploads/2018/08/cattura5.jpg*

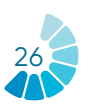

# **4 CONCLUSIONE**

**In un contesto di cambiamento climatico ed evoluzione digitale,**

**è essenziale che le organizzazioni che lavorano con e per i giovani mettano in atto pratiche eco-responsabili in termini di utilizzo di strumenti digitali e, in generale, di attività quotidiane.**

Questo manuale si rivolge ai professioni-sti del settore giovanile e presenta alcune raccomandazioni generali da adottare per rendere le proprie pratiche digitali più sostenibili. L'adozione di queste pratiche porta a ridurre in modo significativo l'impatto ambientale del digitale.

In particolare, tra queste pratiche ci sono:

- **1. La gestione efficace dei dati;**
- **2. Il backup dei dispositivi;**
- **3. La riduzione del consumo di carta;**
- **4. La gestione efficace della comunicazione;**
- **5. Pratiche di risparmio energetico;**
- **6. L'incoraggiamento all'utilizzo di software più "leggeri";**
- **7. La riduzione dell'uso dei social network.**

Gli strumenti descritti in questo manuale hanno come obiettivo quello di accompagnare le strutture e le organizzazioni che lavorano con e per i giovani alla digitalizzazione del lavoro, adattandosi così alla rapida e continua evoluzione del digitale.

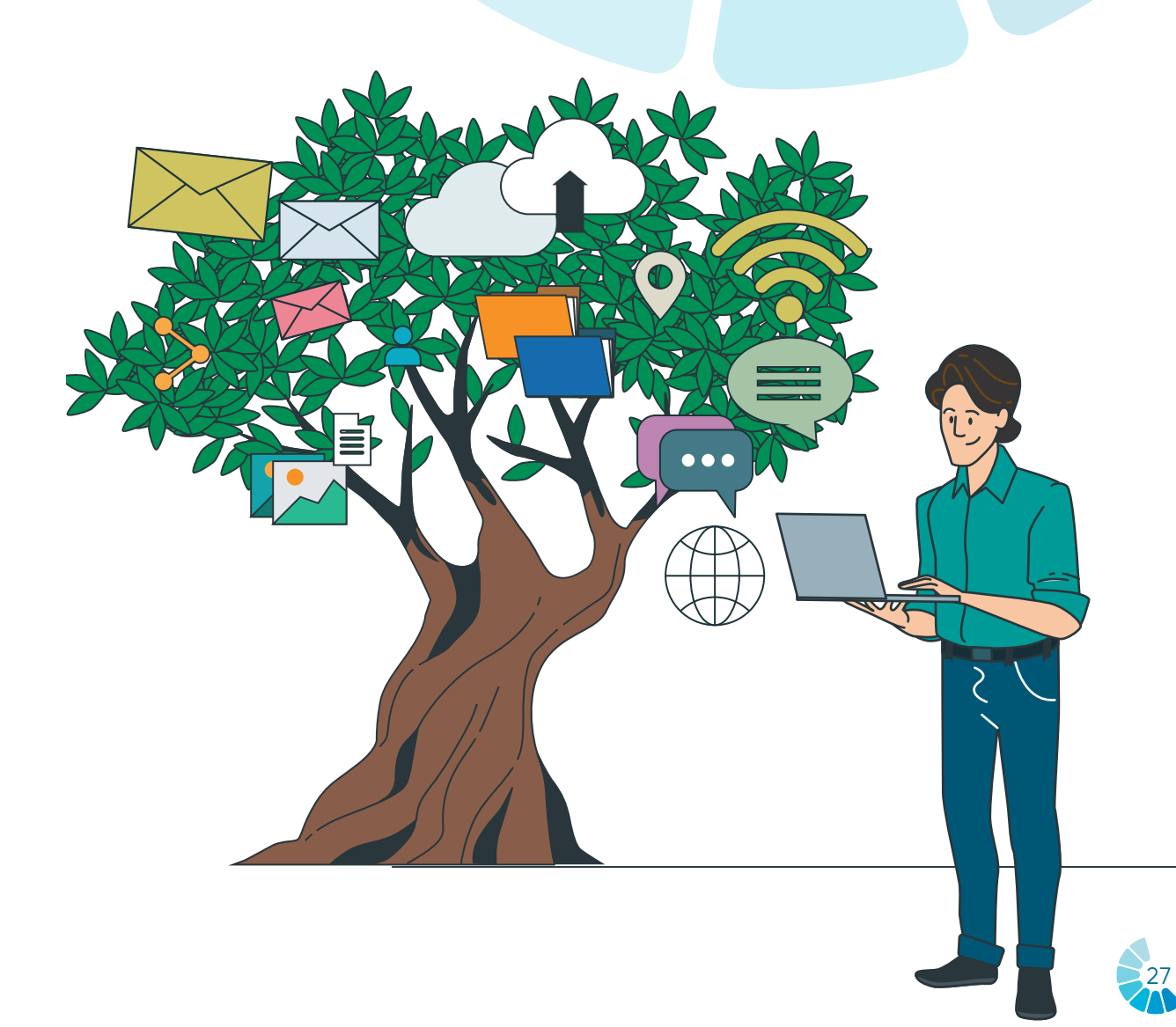

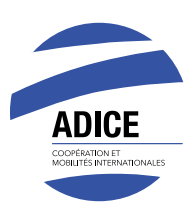

# **ASSOCIATION** ADICE

42, rue Charles Quint 59100 Roubaix FRANCE T. (+33) 03 20 11 22 68

- **M** adice@adice.asso.fr
- **f** adice.association
- $\blacktriangleright$ @Adice\_Roubaix
- **WWW.adice.asso.fr**
- adice.asso/
- association-adice/  $\mathbf{in}$

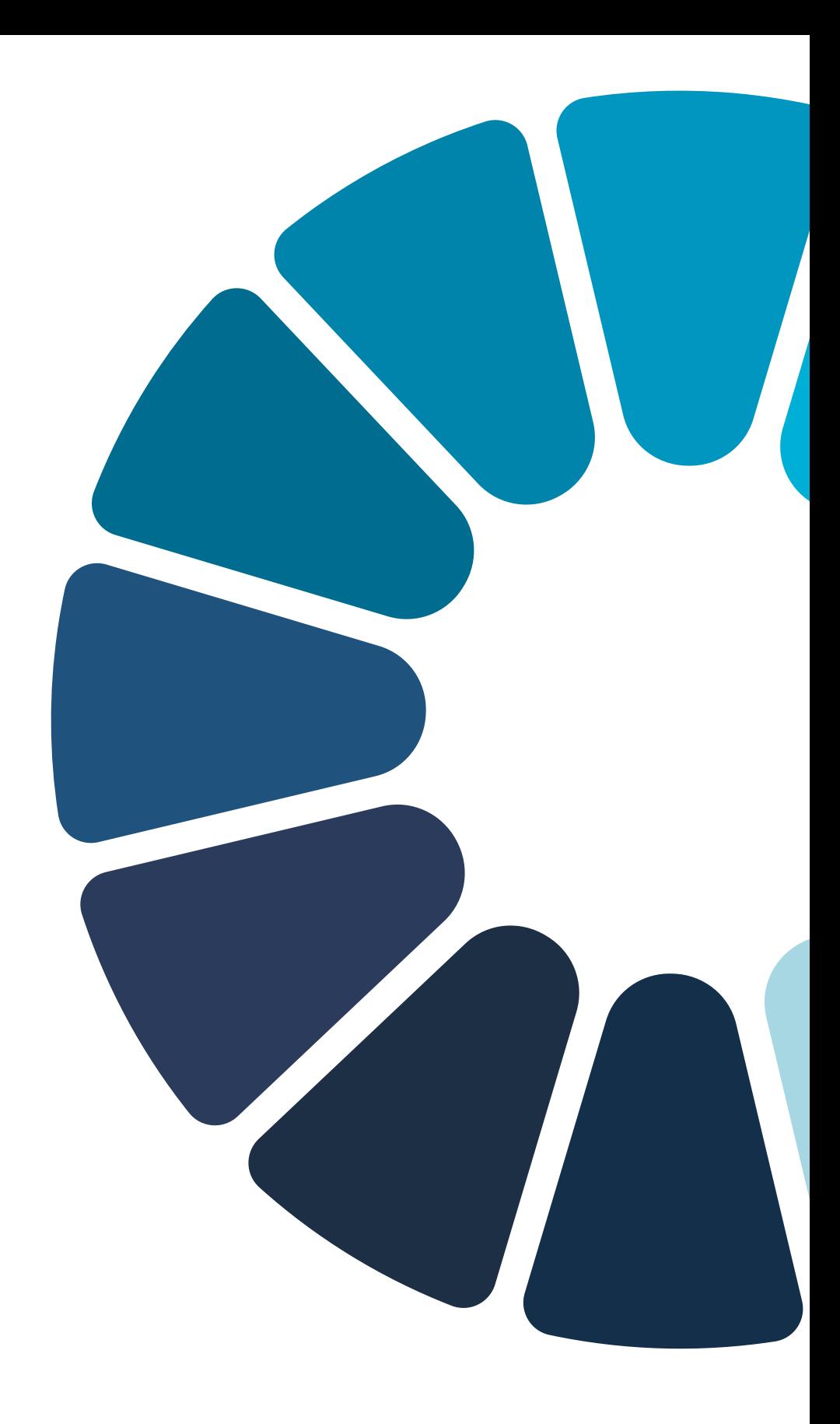

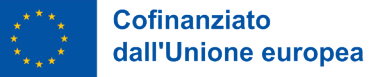